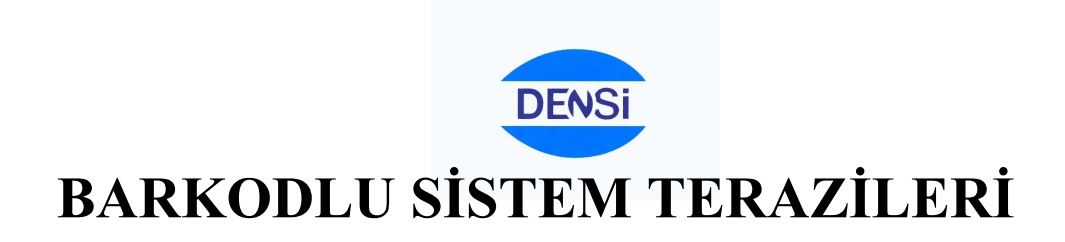

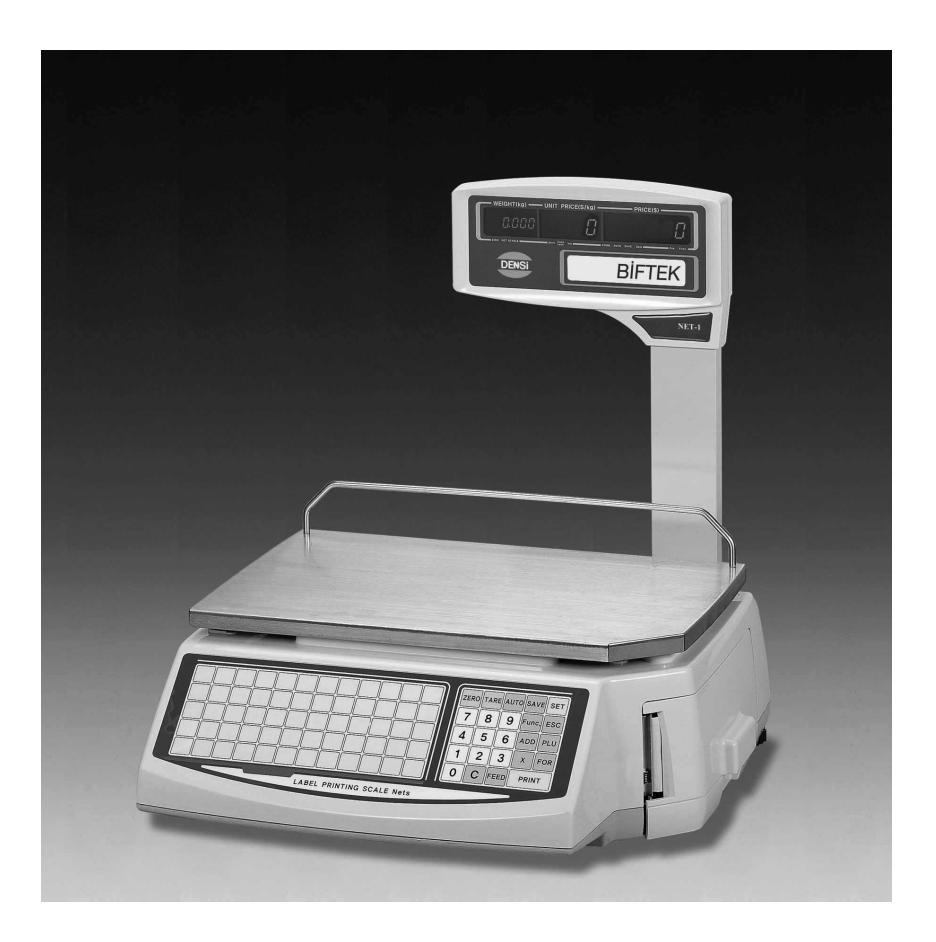

**KULLANMA KLAVUZU MODEL : NETS KAPASİTE : 6 - 15 – 30 Kg.**

#### **ÖNSÖZ :**

# **ÖNSÖZ :**

 DENSİ marka teraziyi tercih etmiş olduğunuz için teşekkür ederiz. Terazinizin kaite, seçkin özellikler ve esnek fonksiyonları ile işinize değer katacağını ümit eder firmamızın ilgili servis ve destek hizmetlerine herzaman hazır olduğunu belirtmek isteriz.

# 1. ÖZELLİKLER --------------------------------------------------------------------------------------------------- 2 2. SEÇENEKLER ---------------------------------------------------------------------------------------------- 2 3. ÖN HAZIRLIKLAR ------------------------------------------------------------------------------------------ 3 4. GENEL GÖRÜNÜŞ VE BÖLÜMLERİ ----------------------------------------------------------------- 3 5. TERAZİNİN KURULMASI ----------------------------------------------------------------------------------- 4 6. KLAVYE VE FONKSİYONLARI --------------------------------------------------------------------------- 6 7. İKAZ SİNYALLERİ ------------------------------------------------------------------------------------------ 6 8. SATIŞ KONUMU -------------------------------------------------------------------------------------------- 7 9. PROGRAMLAMA KONUMU ----------------------------------------------------------------------------- 13 10. DİĞERLERİ --------------------------------------------------------------------------------------------------- 39 **İÇİNDEKİLER :**

# **1. ÖZELLİKLER**

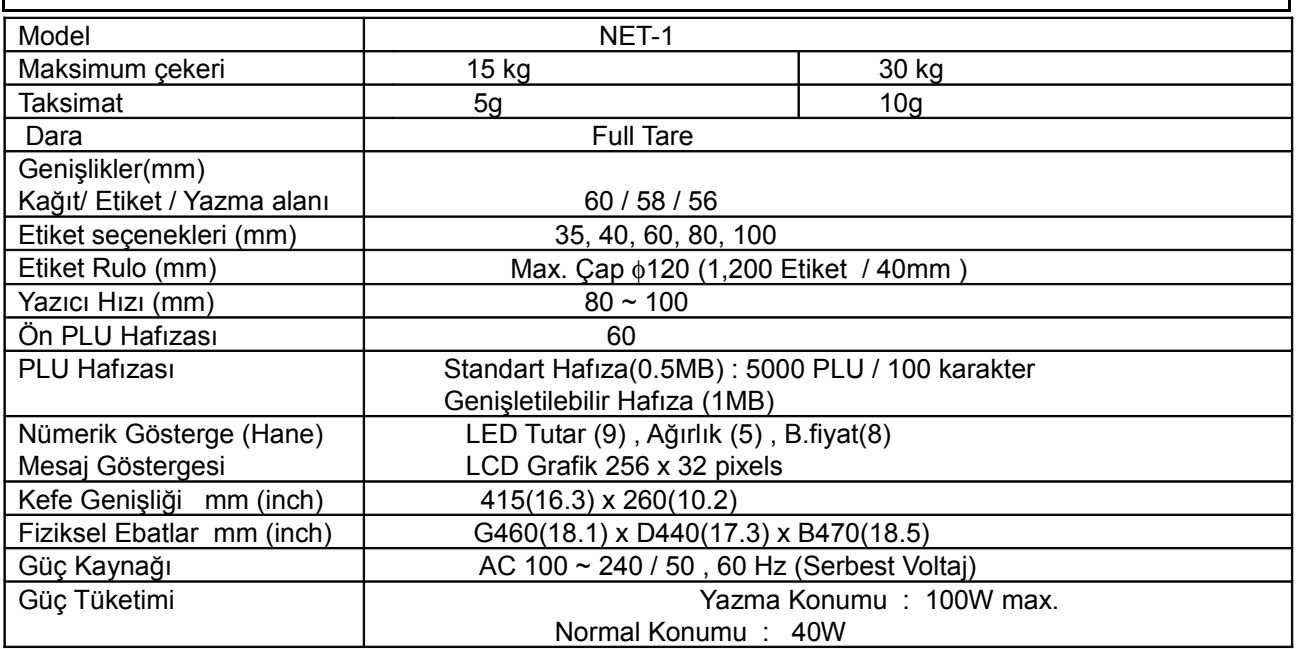

#### **2. SEÇENEKLER**

 1. Net work Kartı 2. PLU Genişletme Hafızası 3. Ağırlık Birim Dönüşümü TCP / IP protokol kg ↔ lb Dönüşümü

#### **3. DİKKAT EDİLECEK HUSUSLAR**

- 1. Teraziyi direkt güneş ışığından uzak tutunuz.
- 2. Terazi yakınında aşırı elektriksel gürültü yaratacak cihazların kullanılmamasına dikkat ediniz.
- 3. Terazinize aşırı darbe uygulanmamasına dikkat ediniz.
- 4. Terazinizin her zaman düzlem seviyesinde olmasını sağlayınız.
- 5. Terazi üzerine direkt su dökülmesinden sakınınız.
- 6. Kimyasal çözücü veya yanıcı maddeler ile temizlemeyiniz.
- 7. Terazinizin kalibrasyon ve ayar işlerinin yetkili kişilerce yapılmasına dikkat ediniz.
- 8. Terazinizi kullanmaya başlamadan 10 dk. once açarak hazır olmasını sağlayınız.

## **4. GENEL GÖRÜNÜŞ VE BÖLÜMLERİ**

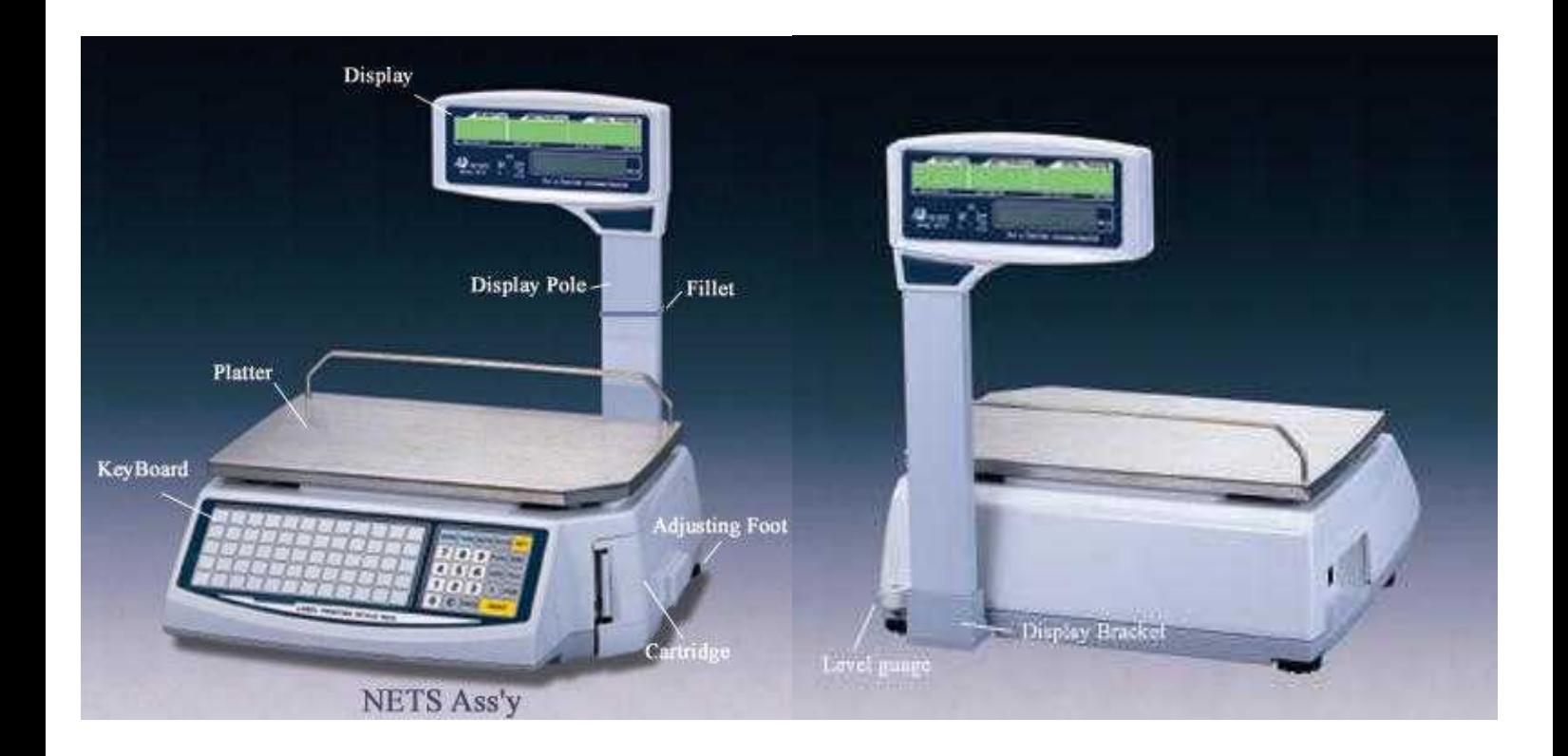

### GÖSTERGELER :

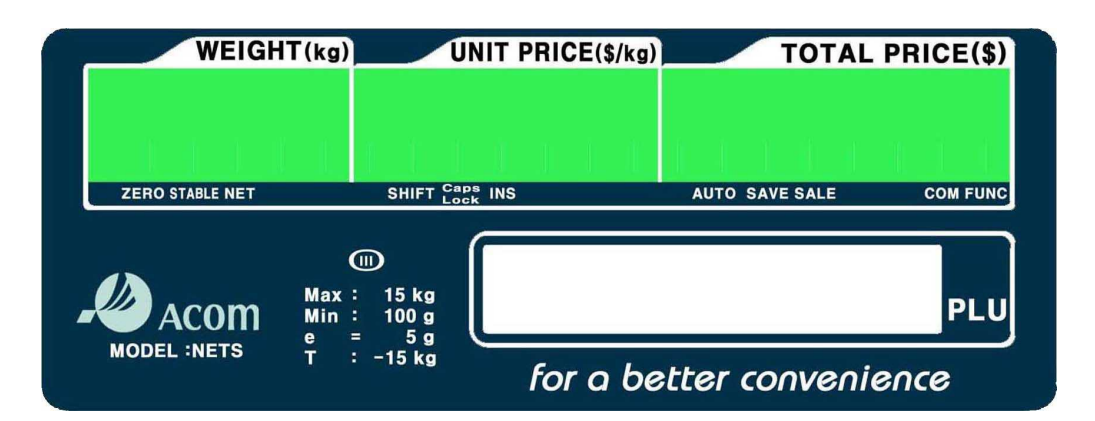

KLAVYE :

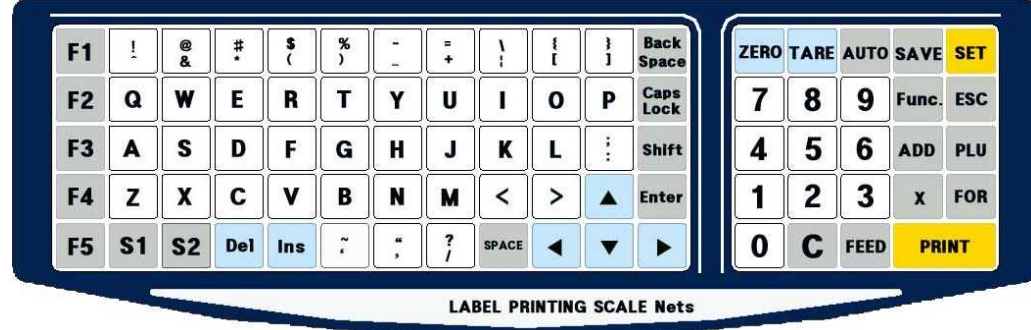

GİRİŞ / ÇIKIŞ BAĞLANTILARI :

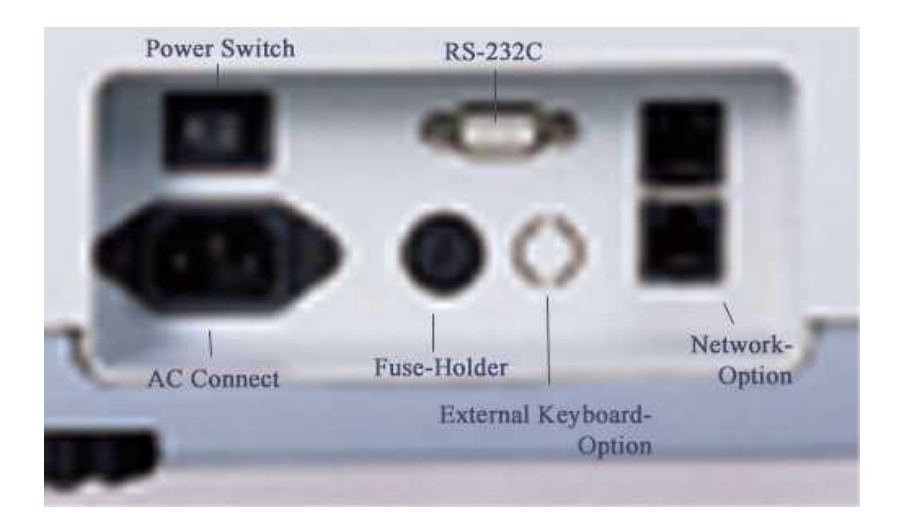

#### **5. TERAZİNİN KURULMASI**

- 1. Terazinizi düz ve sabit bir zemin üzerine yerleştiriniz.
- 2. Terazi ve gösterge arası gösterge kablo bağlantısını yapınız.
- 3. Gösterge boynunu destek üzerindeki yerine yerleştiriniz.
- 4. Destek altında kablo ve metal plaka yerleştirmesini yapınız
- 5. Metal plakayı 4 x M3 vidalar ile sabitleyiniz.
- 6. Terazinin düzlem seviyesini ayarlanabilir ayaklar ile ayarlayınız.
- 7. Çalıştırmak için güç açma/ kapama anahtarını açınız.

# **6. KLAVYE VE FONKSİYONLARI**

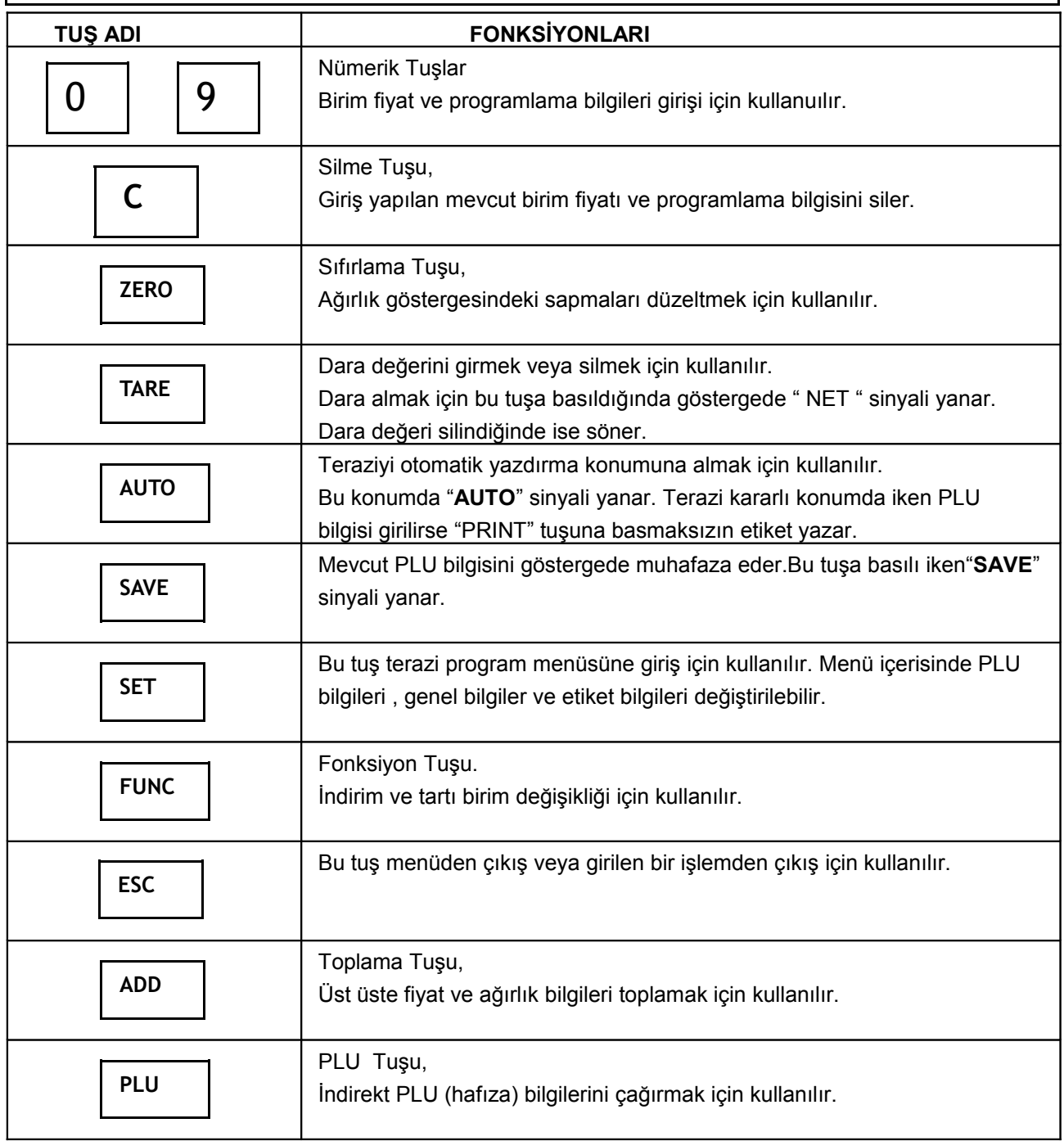

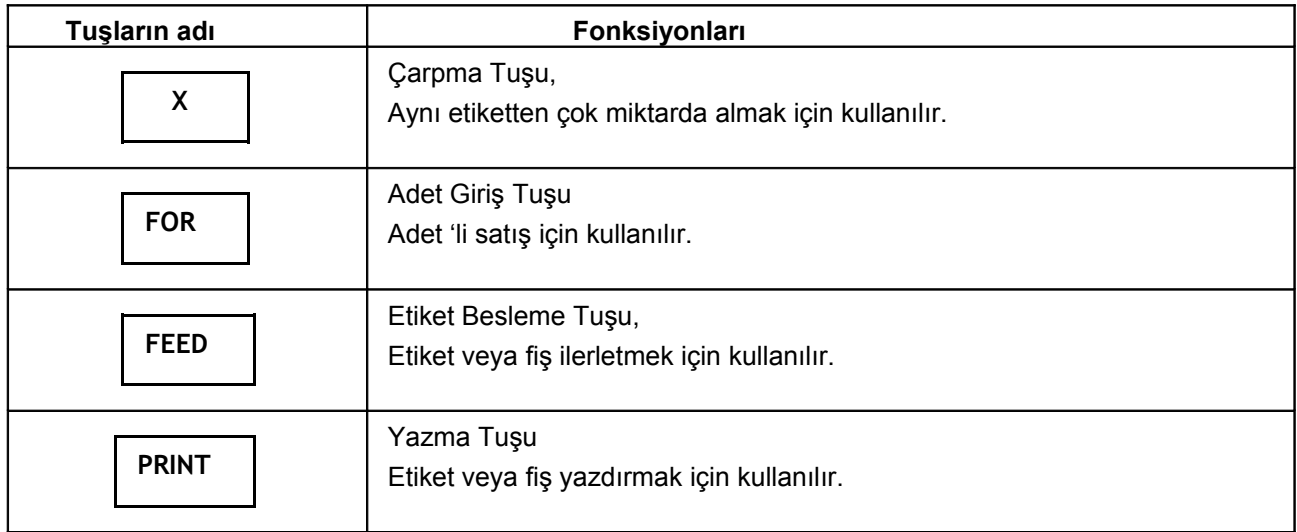

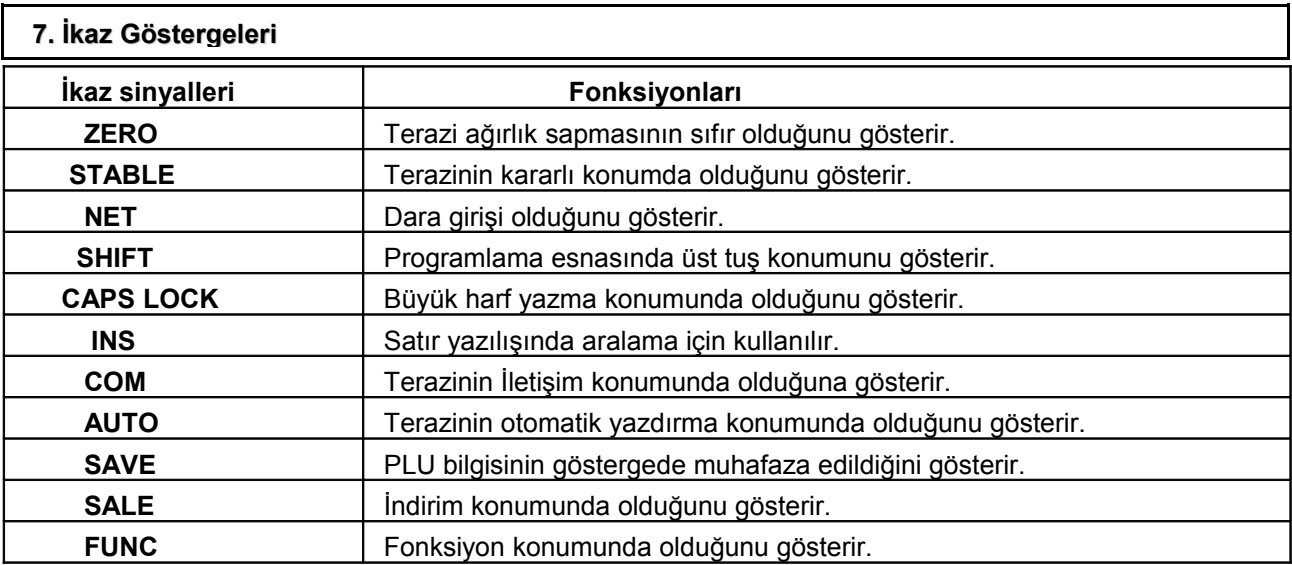

### **8. SATIŞ KONUMU**

Satış konumu 4 ayrı alt konuma sahiptir.

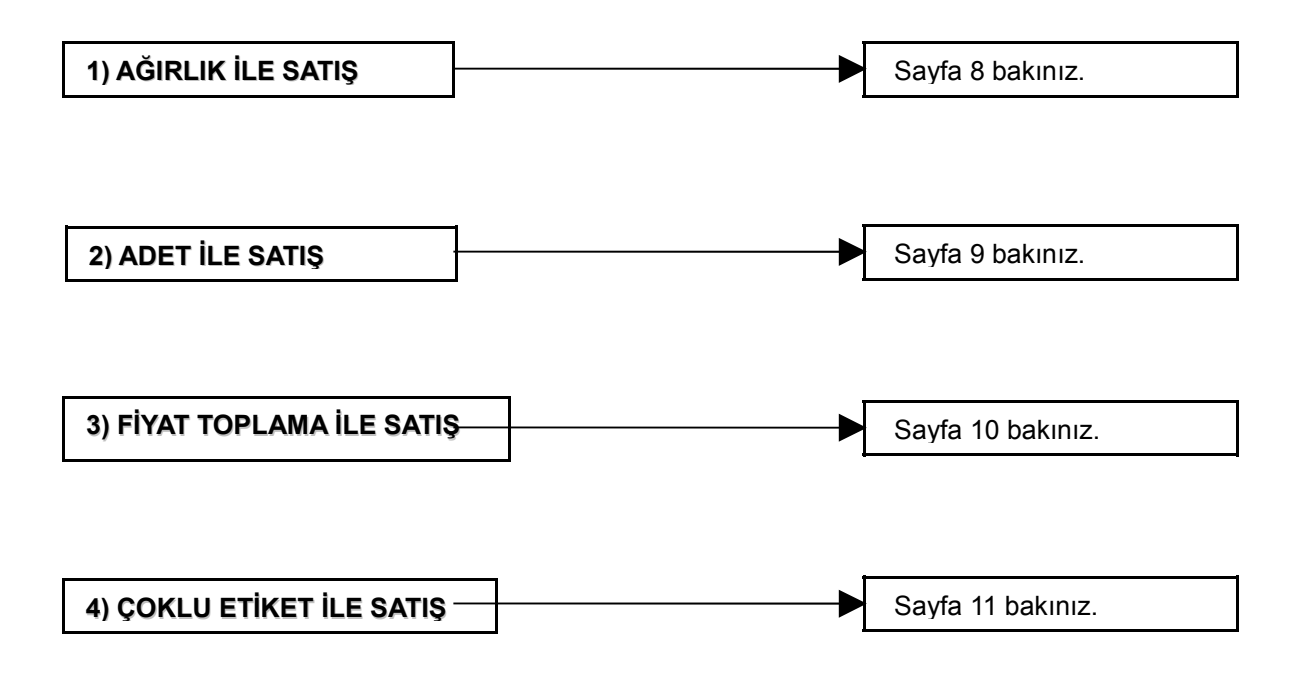

 *NOT: Terazi PLU bilgileri girilmedikçe yazıcı çıkışı vermez. PLU bilgi girişi için SET (Programlama Konumu ) PLU girişleri menüsünden bilgileri giriniz.*

 **AĞIRLIK İLE SATIŞ**

Normal ( Tartım) Konumu

$$
\begin{array}{|c|c|} \hline 0.000 & \rho & 0 & \phi.00 \\ \hline \hline \text{PLU Giriniz} \end{array}
$$

PLU Tuşlarından birine basınız.

( Ön hafıza tuşlarından birine basınız veya indirect PLU (hafıza) no'su girip **PLU** tuşuna basınız.)

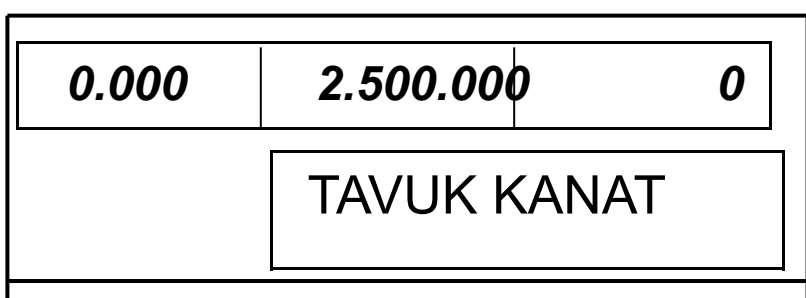

Ürünü kefe üstüne koyup **PRINT** tuşuna basınız. **AUTO** tuşu basılı iken Terazi Etiketi Print tuşuna basmaksızın yazar.

 Ağırlığı kefe üzerinden alınız. SAVE sinyali yanar iken terazi mevcut PLU bilgisini göstergede muhafaza eder.

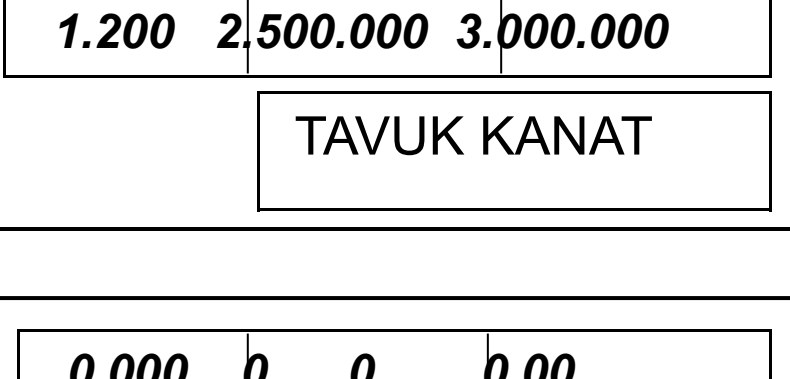

 *0.000 0 0 0.00* PLU Giriniz

**1) ADET İLE SATIŞ** Normal (Tartım) Konumu

Ön PLU hafızasından birine basınız veya PLU nosu girip **PLU** tuşuna basınız.

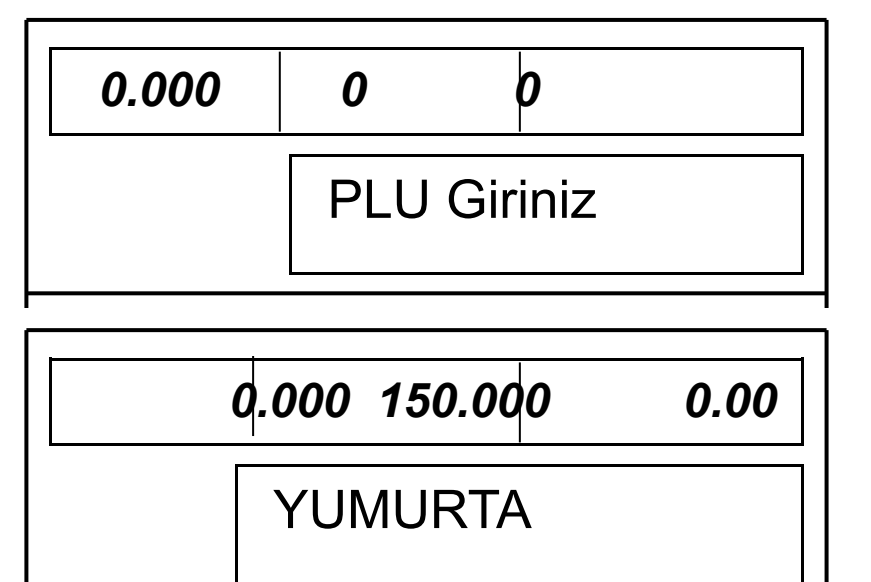

**FOR** tuşuna basınız.

Ürün adet sayısını girip **PRINT** tuşuna basınız.

Normal ( Tartım ) konumu.

### **2) ÜST ÜSTE TOPLAMA**

 Eğer aynı müşteri için birkaç farklı ürün satışı yapılıyor ve de satış sonrası toplam yekün etiketi alınacaksa bu işlem uygulanır.

> PLU bilgisini giriniz. ( Ön PLU hafıza tuşlarından birine

 basınız veya PLU no'su girip PLU tuşuna basınız.

> Ürünü kefe üstüne koyunuz ve **ADD** tuşuna basınız.

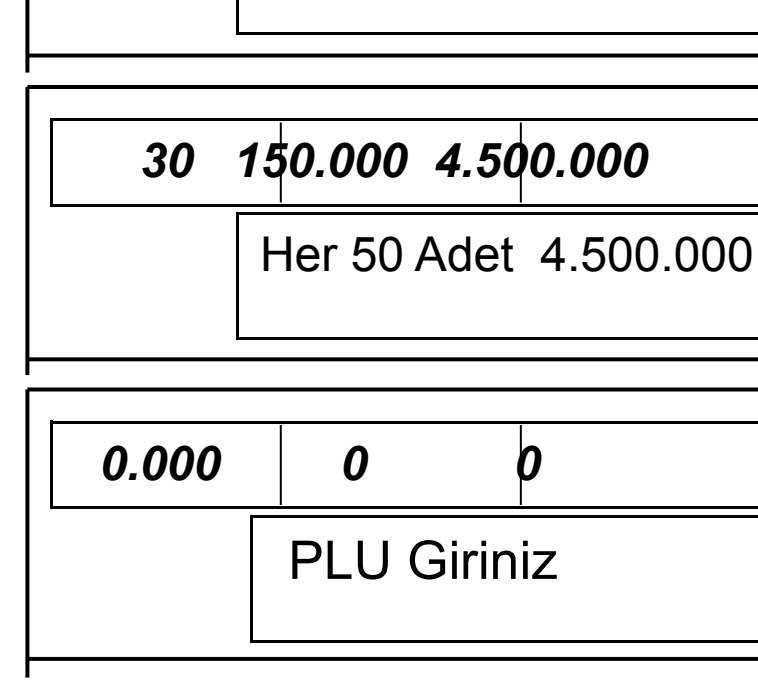

 *1 150.000 150.000*

Her 1 Adet 150.000

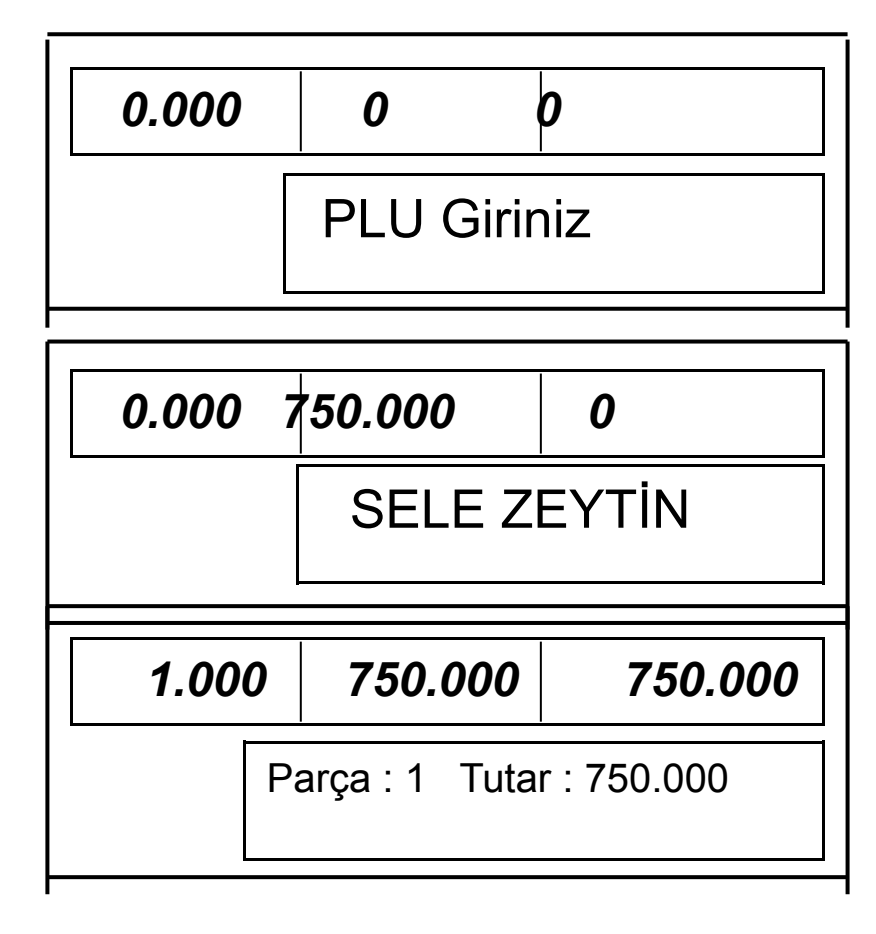

Birinci ürünü kefeden alıp ikinci ürünü **PLU** tuşuna basınız.

İkinci ürünü kefe üstüne koyunuz.

**ADD** tuşuna basınız. Toplama işlemine devam etmek için yukarıdaki yöntemle devam ediniz veya toplam sonucunu almak için **PRINT** tuşuna basınız.

Ürünü kefeden alınız.

 *0.000 0 0* PLU Giriniz

 *0.000 1.750.000 0*

 *0.250 1.750.000 437.500* 

 *0.250 1.750.000 437.500*

BEYAZ PEYNİR

BEYAZ PEYNİR

Parça: 2 Tutar: 1.187.500

**3) ÇOKLU ETİKET İLE SATIŞ** Normal ( Tartım ) konumu

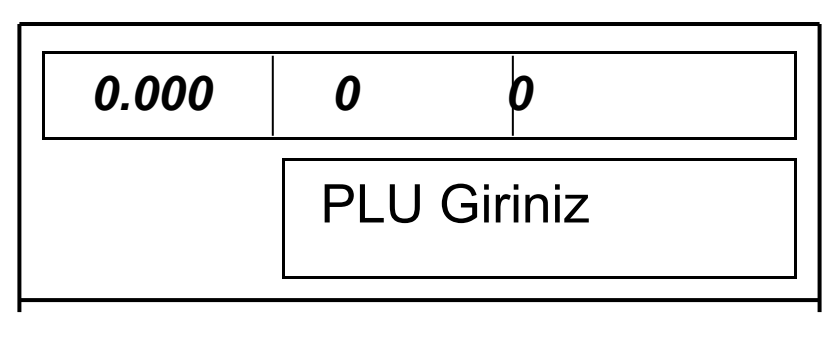

**PLU** bilgisi giriniz.

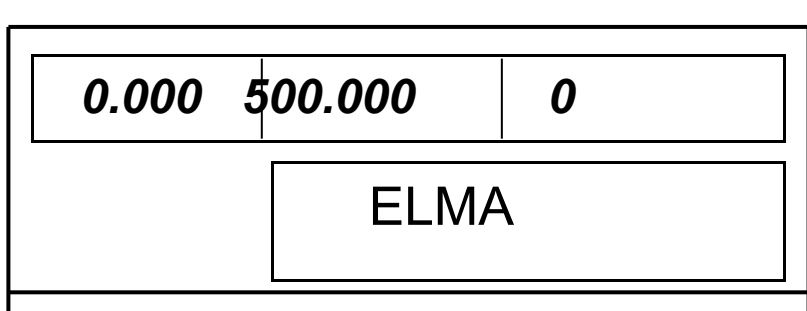

Ürünü kefe üstüne koyup **X** tuşuna basınız.

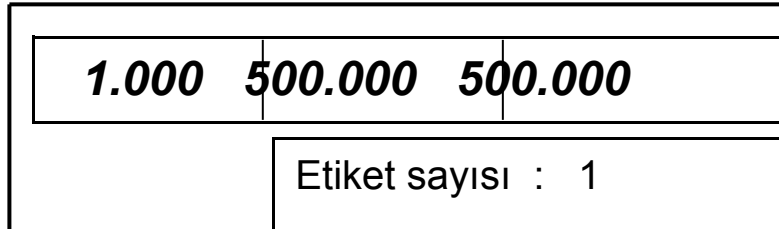

Etiket sayısını giriniz, Örneğin 5

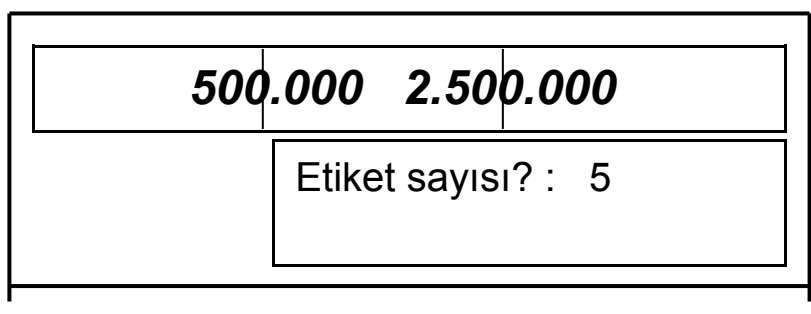

 **PRINT** tuşuna basınız. Terazi her **PRINT** basışta bir etiket yazacaktır.

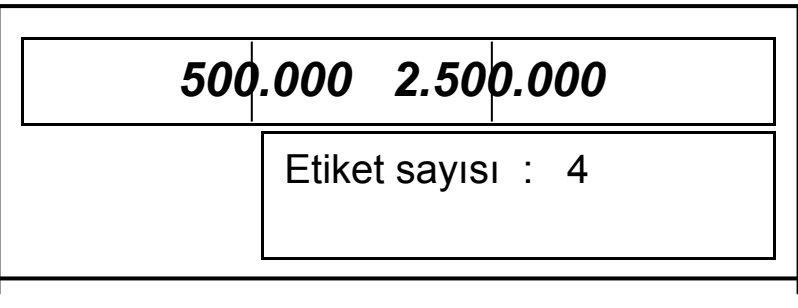

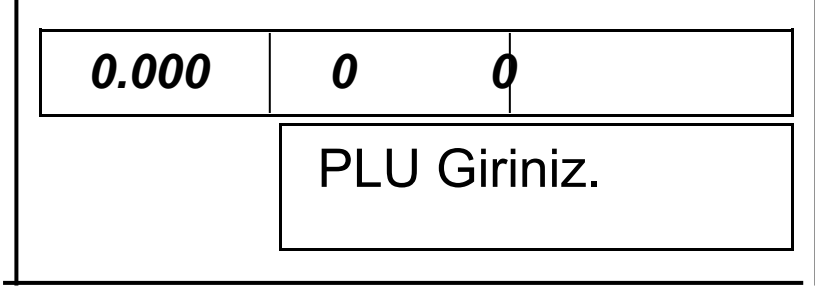

### **9. PROGRAMLAMA KONUMU**

 Programlama konumu 8 ayrı alt konumdan oluşur. Programlama konumunda klavye üzerindeki PLU kayıt padını çıkartınız. Klavye fonksiyon tuşları ortaya çıkacaktır. **SET** tuşu ile programlama konumuna Girildikten sonra ↓ tuşu ile bir sonraki konuma geçilir, **Enter** tuşu ile bilgi girişi kaydı yapılır **ESC** tuşu ile Konumdan çıkılır ve **SET** tuşu ile normal tartım konumuna dönülür.

Program konumuna giriş için **SET** tuşuna basınız.

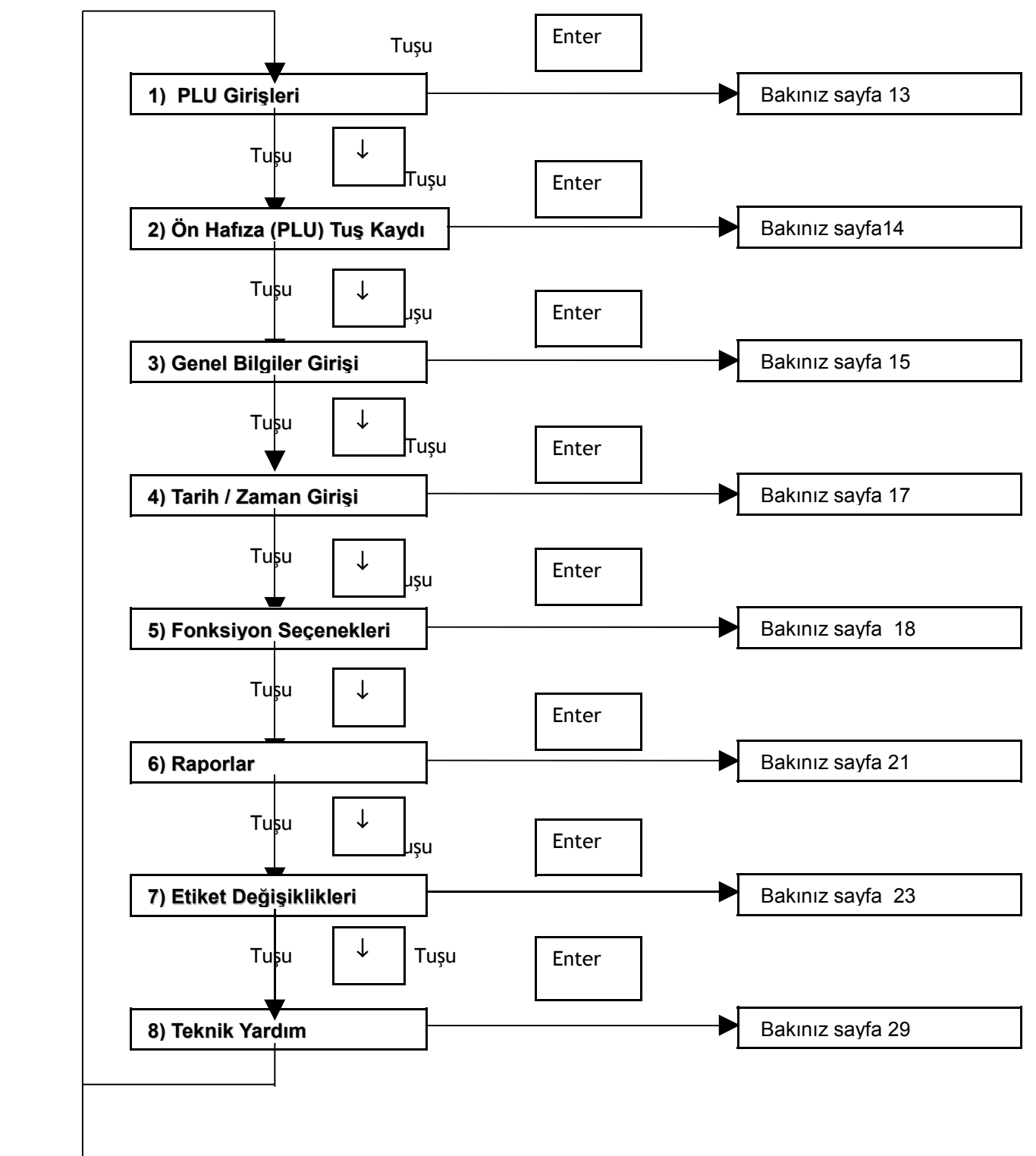

# **1) PLU GİRİŞLERİ**

PLU no'sunu giriniz.  $0 \sim 999.999$  arası bir numara girip **Enter** tuşuna basınız.

Ürün adını girip **Enter** tuşuna basınız. Herbir satıra 28 karakter olmak üzere 2 satır ürün adı girilebilir. İkinci satır gerekmiyorsa tekrar **Enter** basınız.

Grup kodunu girip **Enter** basınız. 0~- 99 arası bir kod girilebilir. Grup kodu ürünleri sınıflandırmak için kullanılır ve buna göre raporlandırılır.

Ürün kodunu girip **Enter** basınız. 0 ~ 99999 arası bir kod girilebilir. Ürün kodu barkod üzerinde basılacak ürün tanıtım kodudur.

Ürün birim fiyatını girip **Enter** basınız.

Son kullanım süresi girip **Enter** basınız. 0 ~ 366 arası gün girilebilir.

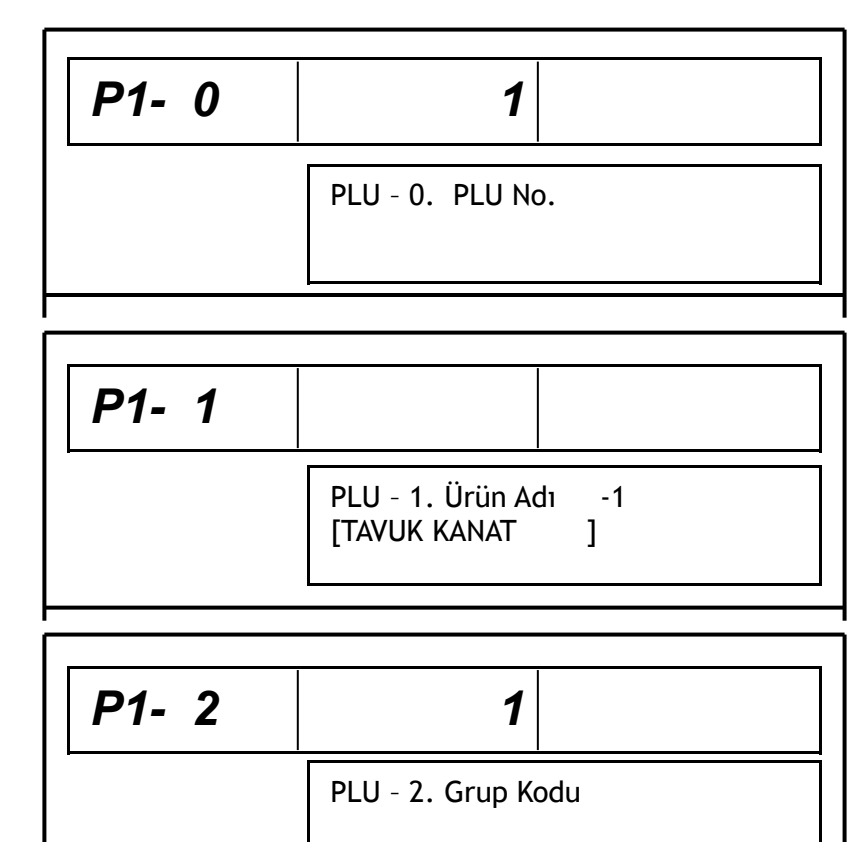

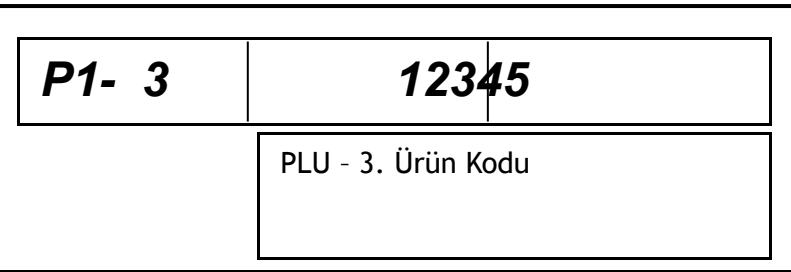

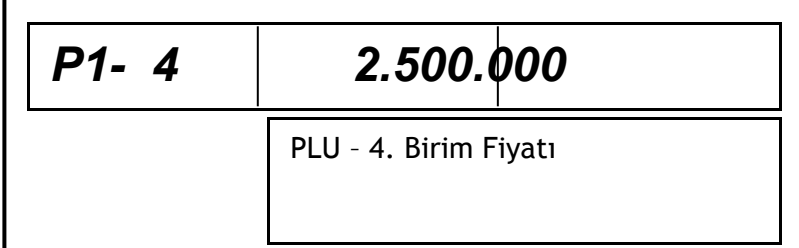

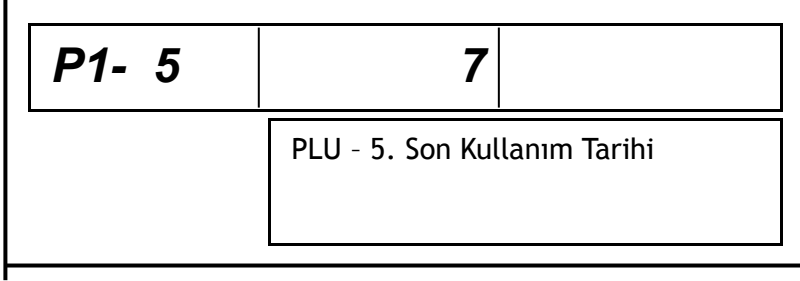

Raf ömrü süresini girip **Enter** basınız.  $0 \sim 366$  arası gün girilebilir. Dahili darayı (kullanılacak kap ağırlığı) girip **Enter** basınız. (Dara kullanılmıyorsa yalnızca **Enter** tuşuna basılması yeterlidir.) Ürün detayını 0 ~ 9 satır girip **Enter** tuşuna basınız. Herbir satıra 55 karakter olmak üzere 10 satır giriş yapılabilir. *P1- 6 14* PLU – 6. Raf Ömrü *P1- 8 1 P1- 7 0.00* PLU – 7. Dahili Dara

**SAVE** tusuna basarak PLU bilgi  *girişini her aşamada bitirebilirsiniz.*

Diğer PLU girişleri için yukarıdaki işlemi tekrar ediniz veya **ESC** tuşuna basarak  *Üst menüye geçiniz. Normal satış Konumuna dönmek içn* **SET** *tuşuna basınız.*

2) **ÖN PLU (HAFIZA) KAYDI**

**Enter** tuşuna basınız.

Ön PLU tuşlarından birisine basınız. Tuş nosu birim fiyat göstergesinde ve PLU no'su toplam fiyat göstergesinde görülecektir. PLU no'sunu giriniz.

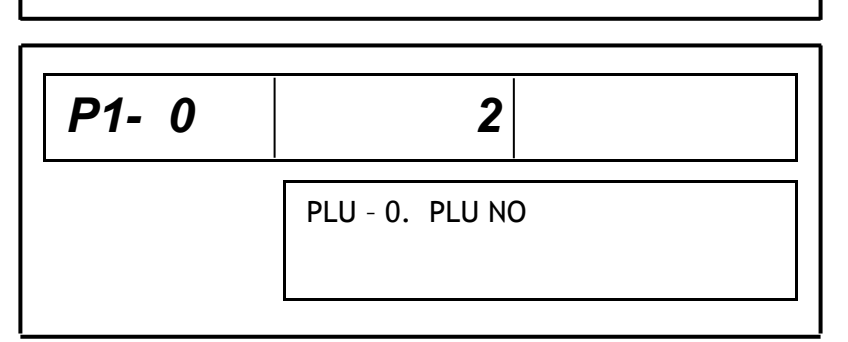

PLU – 8 Ürün Detayı - 1  $[$   $]$ 

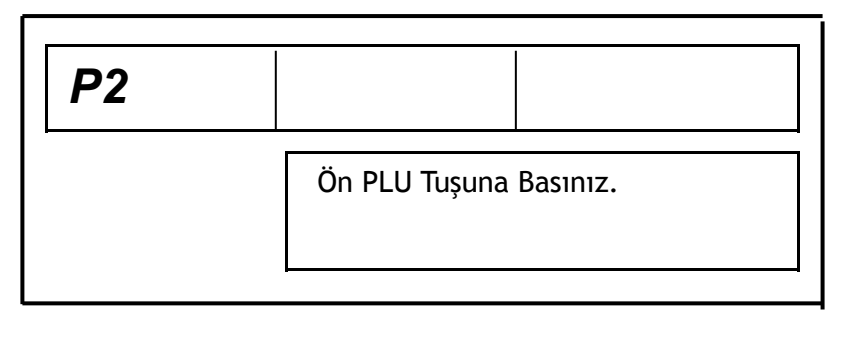

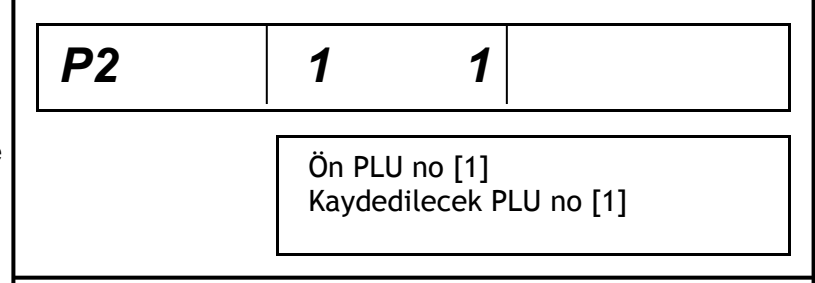

 Kayıt için **SAVE** tuşuna basınız. Devam için yukarıdaki işlemi tekrar ediniz veya diğer menüye geçiş için **ESC** tuşuna basınız. 3) **GENEL BİLGİLER GİRİŞİ 3-1 Market Adı Girişi Enter** tuşuna basınız. **Enter** tuşuna basıp market adını herbir satır 28 karakter olmak üzere 2 satır girilebir. **Enter** tuşuna basıp 2. satırı giriniz veya **ESC** tuşuna basarak menüden çıkınız. **3-2 Grup Bilgileri** Grup PLU yönetimi amacıyla ürünlerin bir grup altında sınıflandırılması için kullanılır*. Örneğin: sebze , meyva, etc.* **Enter** tuşuna basınız. *P3-1*  1. Market Adı girişi *P3-1* Market Adı girişi - 1 [DÜNYA ALIŞVERİŞ MERKEZİ ] *P3-1*  Market Adı girişi – 2  $[$   $]$ *P3-2*  2. Grup Bilgileri *P2*  Ön PLU tuşuna basınız *P3* 3. Genel Bilgiler Girişi

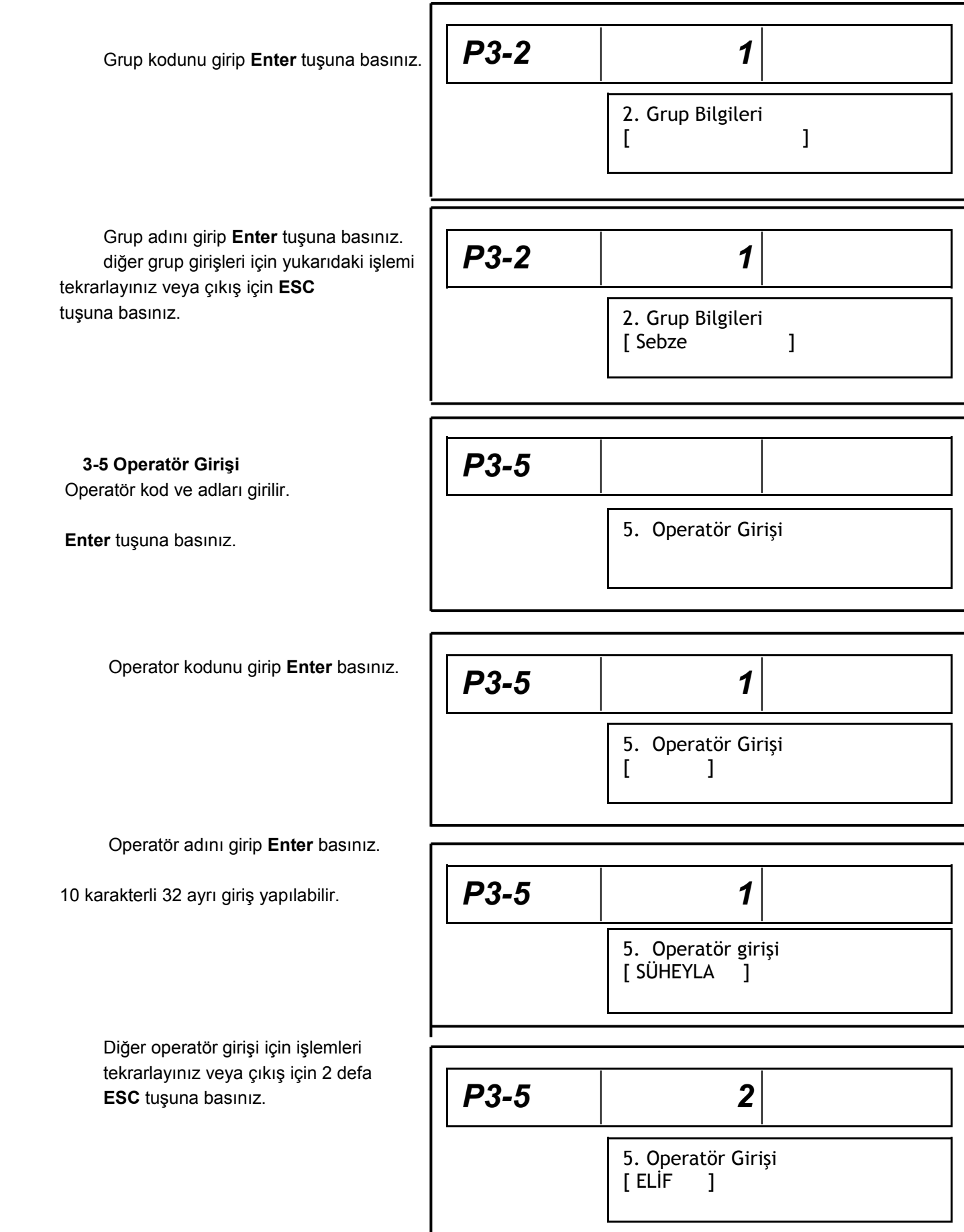

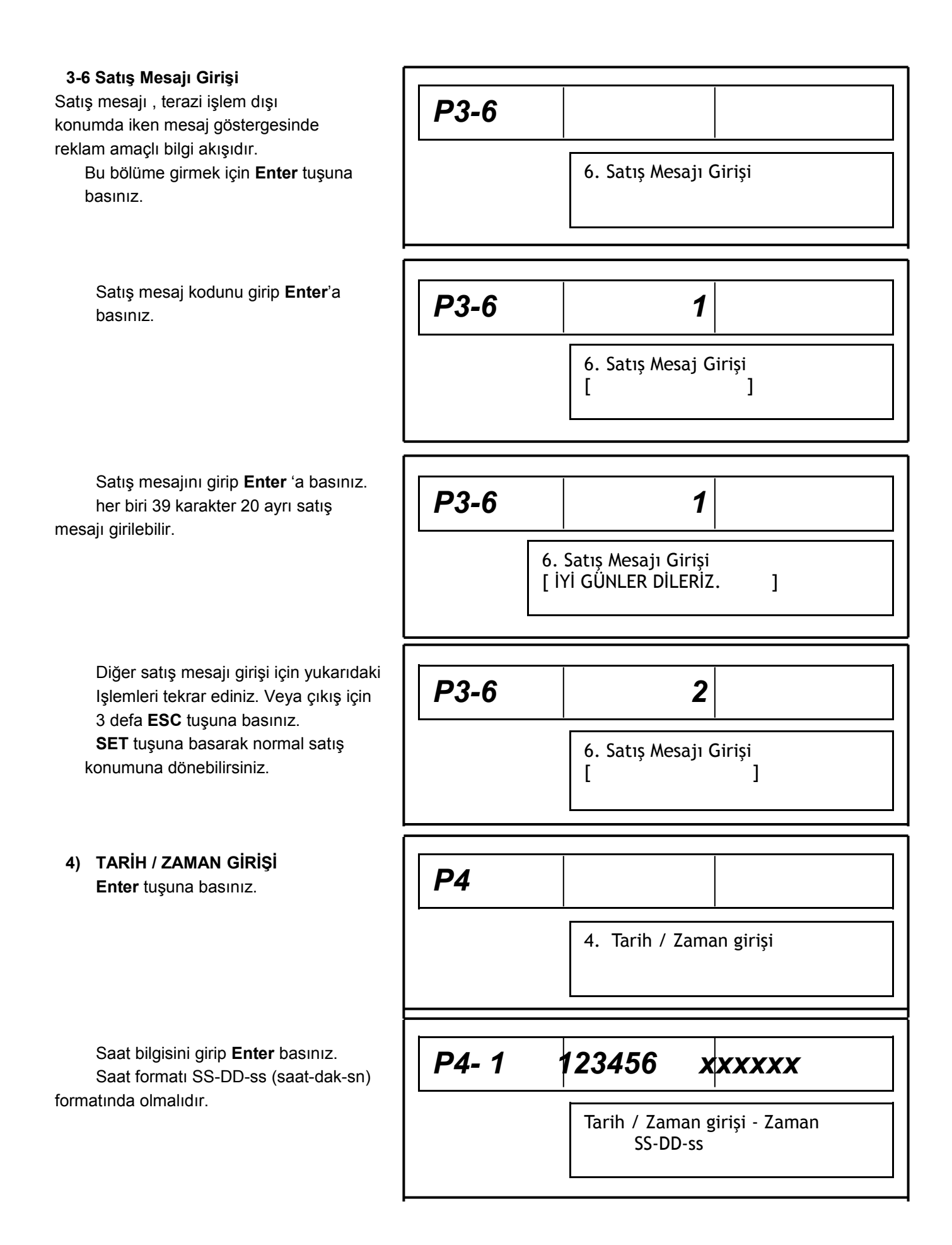

Tarih bilgisini girip GG-AA-YY ve **Enter** tuşuna basınız.  *YY-AA-GG ve AA-GG-YY formatları seçenekleri de mevcuttur.*

Çıkış için 1 defa **ESC** basınız.

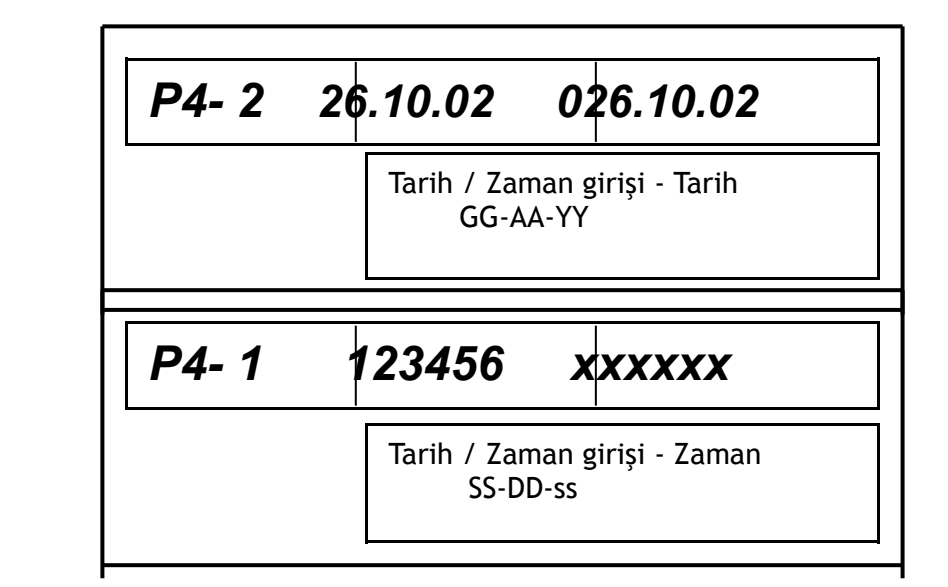

## **FONKSİYON SEÇENEKLERİ**

 **Enter** tuşuna basınız.  **5-1 Otomatik Yazdırma için Enaz Ağırlık Enter** tuşuna basınız.

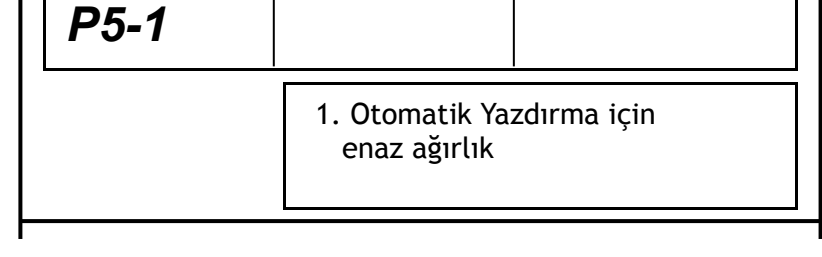

Otomatik yazdırma için en düşük ağırlık değerini girip **Enter** tuşuna basınız.

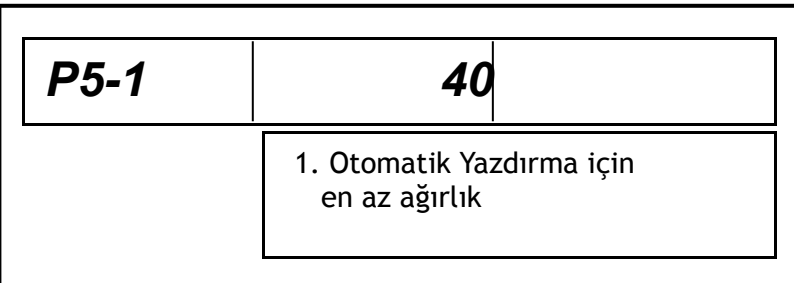

## **5-2 Departman Seçeneği**

 **Enter** tuşuna basınız.

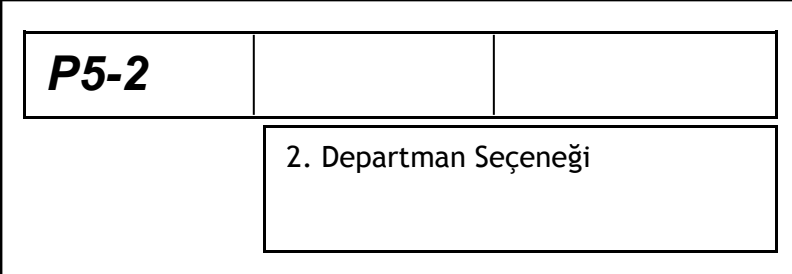

Departman no'sunu girip **Enter** basınız. 0 ~ 99 arası kod girilebilir.

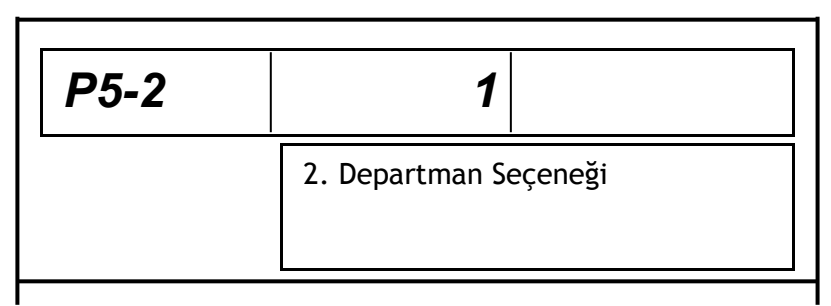

# **5-3 Operatör Seçeneği**

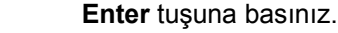

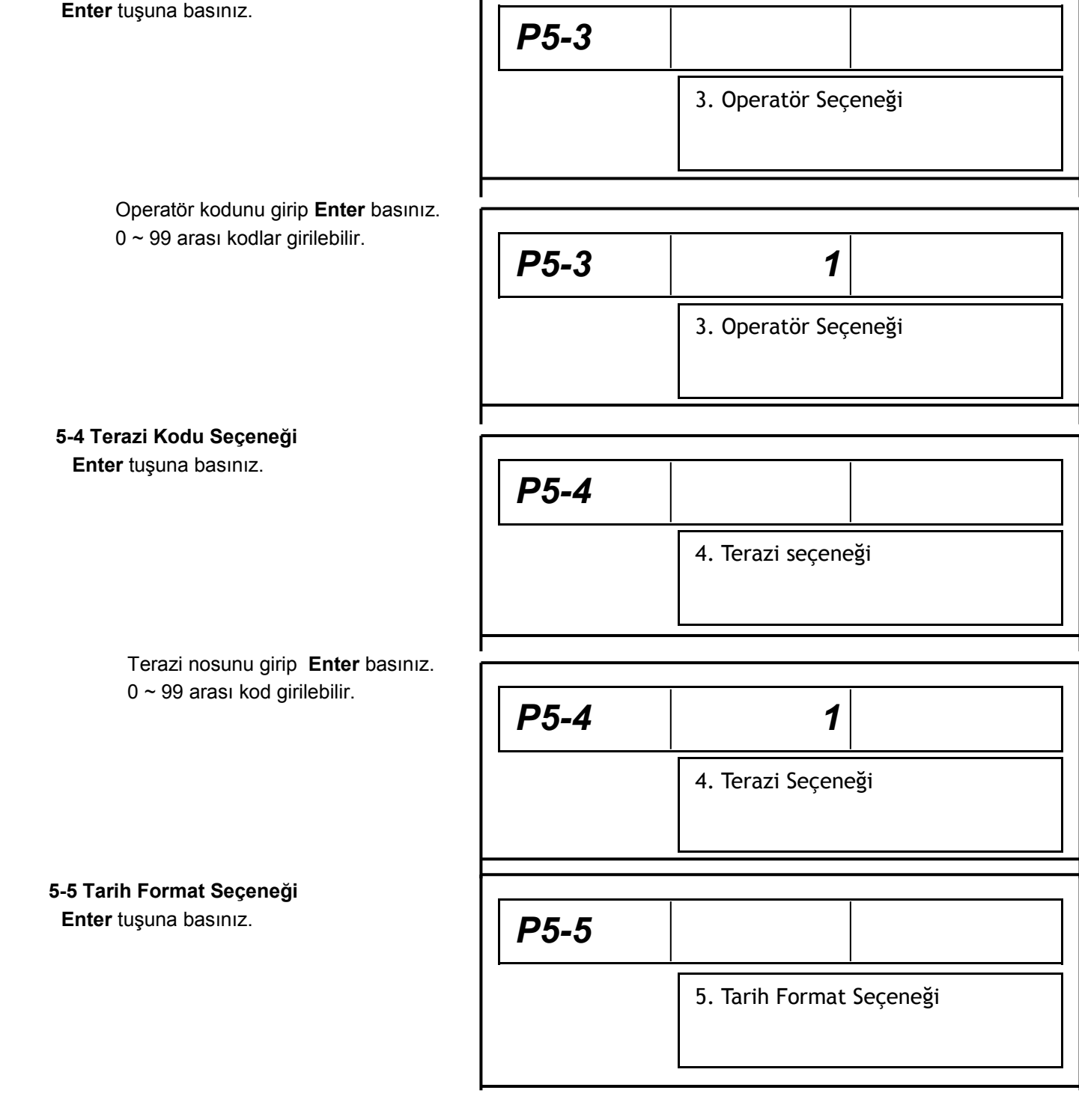

ſ

Tarih format seçeneğini girip **Enter** basınız.

**5-5** 

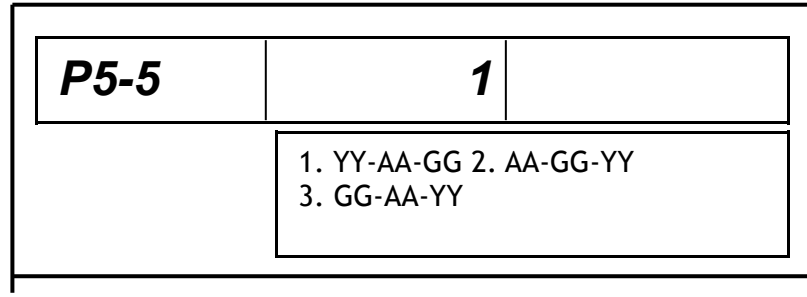

# **5-6 Satış Mesajı Seçeneği**

 **Enter** tuşuna basınız.

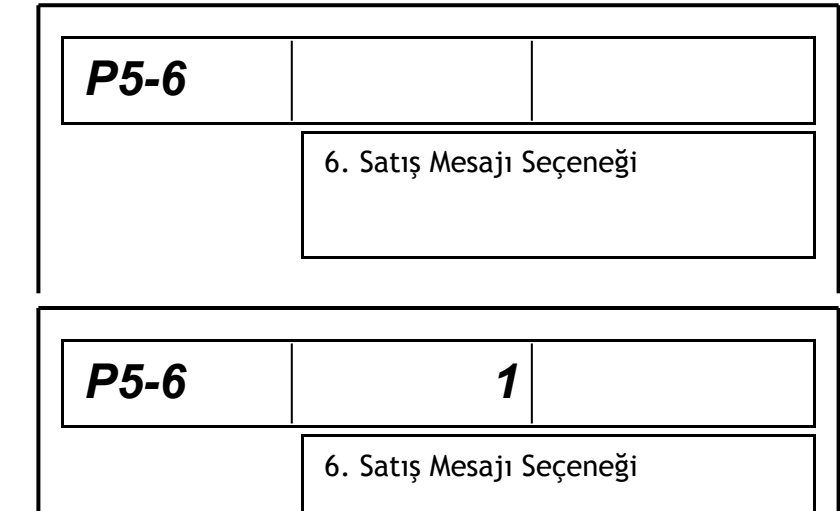

Satış mesajı seçenek no'sunu girip **Enter** tuşuna basınız.

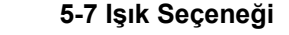

 **Enter** tuşuna basınız.

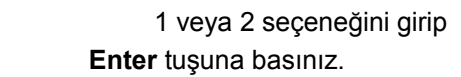

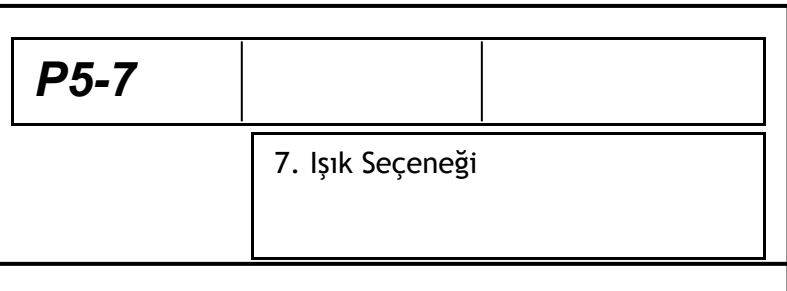

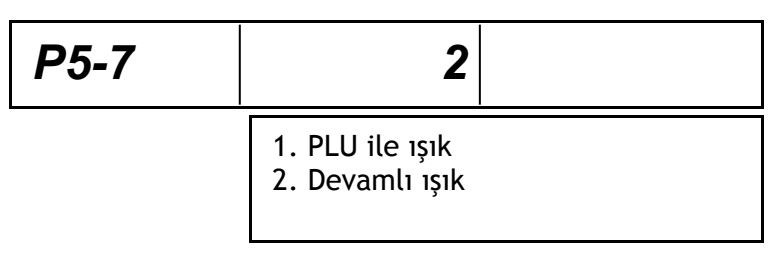

 **5-8 Barkod Seçeneği Enter** tuşuna basınız.

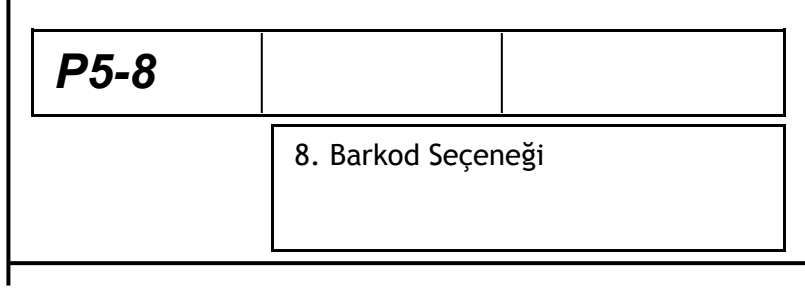

Barkod no'su seçenğini girip **Enter**  tuşuna basınız.

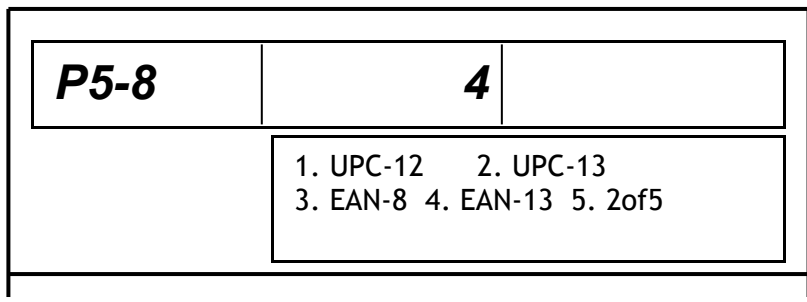

Barkod format içeriğini seçerek **Enter** tuşuna basınız. Barkod format içeriği seçeneklerine göre Etiket üzerinde ağırlık veya fiyat barkodu basılabilir. Formattaki W : Ağırlık I : Ürün Kodu D : Departman veya Grup Kodu W yerine P seçilir ise Ağırlık yerine Fiyat barkodu basılır.

**5) RAPORLAR 6-1 Rapor Grubu Enter** tuşuna basınız.

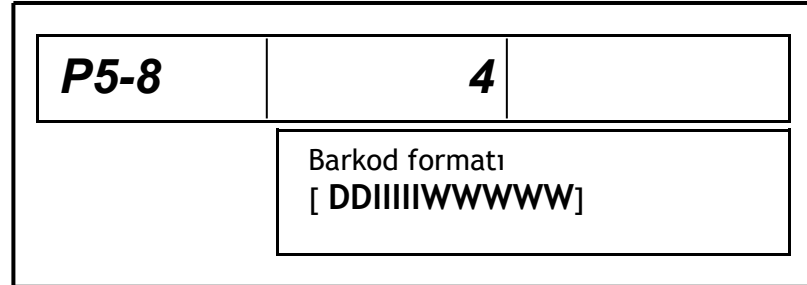

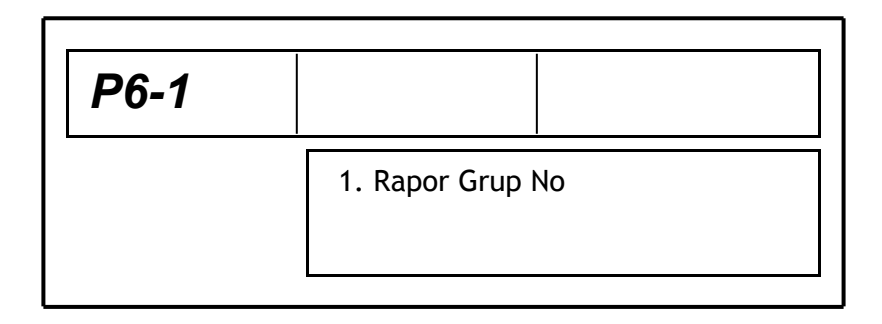

Grup no'sunu girip **Enter** tuşuna basınız. Grup toplam raporu yazılacaktır.

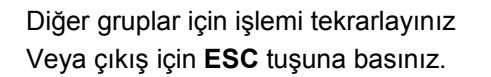

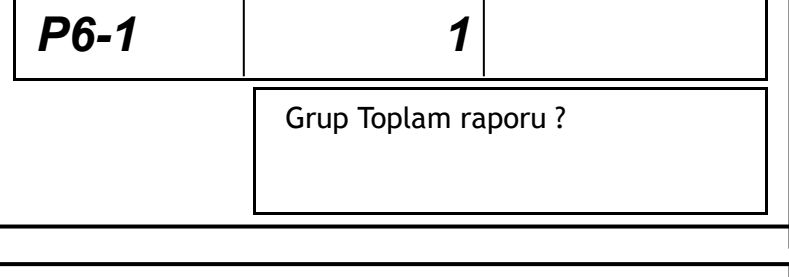

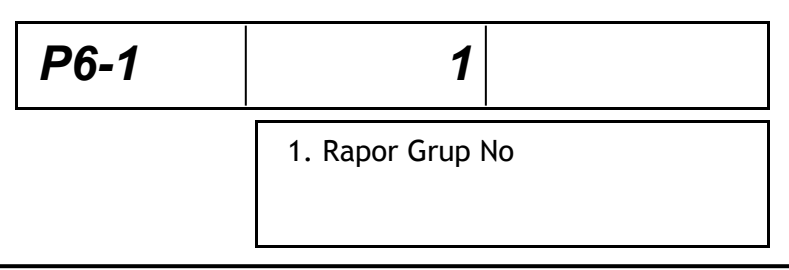

**6-2 PLU Raporu**

 **Enter** tuşuna basınız.

*P6-2*  2. PLU Raporu

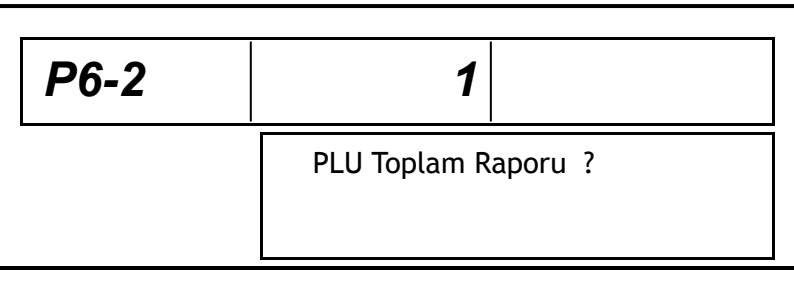

 PLU grup no'sunu girip **Enter** tuşuna basınız.

 Diğer PLU için işlemleri tekrarlayınız Veya çıkış için **ESC** tuşuna basınız.

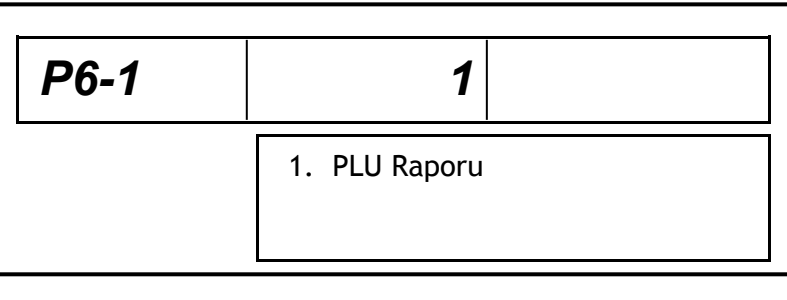

# **6-3 Tarihe Göre Rapor**

# **Ente**r tuşuna basınız.

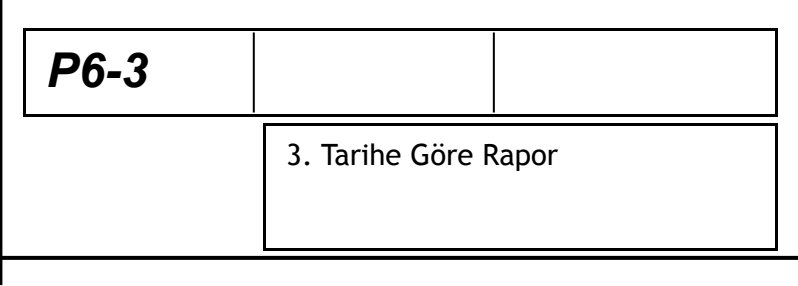

İstediğiniz gün no'sunu girip **Enter** tuşuna basınız.

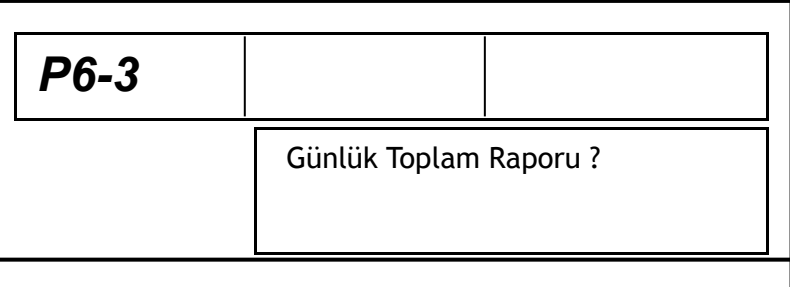

Diğer günler toplam raporu almak için işlemleri tekrarlayınız veya çıkış için **ESC** tuşuna basınız.

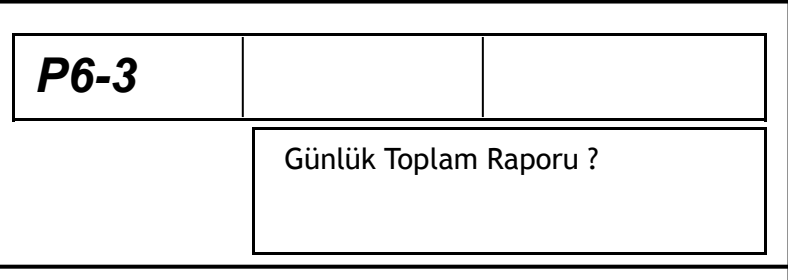

1. Etiket veya Fiş Seçeneği

# **7. ETİKET DEĞİŞİKLİKLERİ**

 **7-1** Etiket veya Fiş Seçeneği **Enter** tuşuna basınız.

Etiket seçeneği için 1, Fiş seçeneği Için 2 girip **Enter** tuşuna basınız.

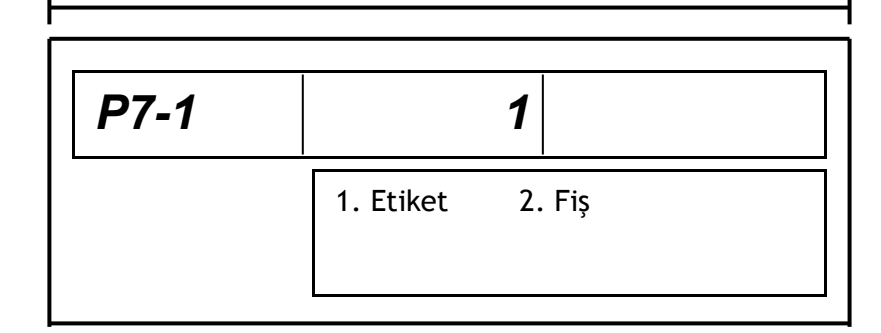

#### **7-2 Etiket Uzunluğu Ayarı**

*P7-1* 

tuşuna basınız. Standart etiket uzunlukları : 30mm, 35mm, 40mm, 60mm,

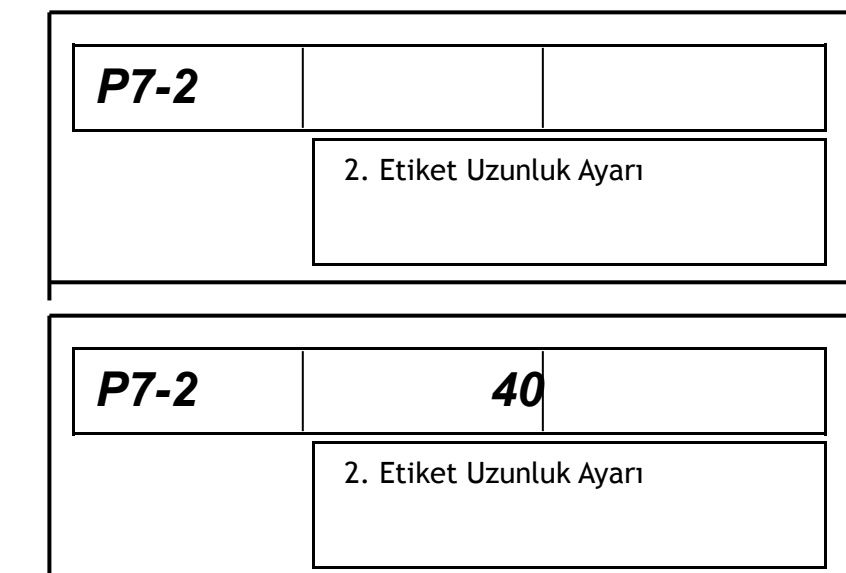

#### **7-3 Etiket Boşluğu Enter** tuşuna basınız.

80mm, 100mm

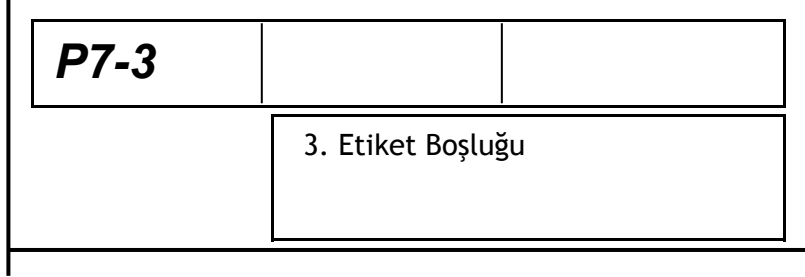

### Etiket boşluk degerini girip **Enter**

tuşuna basınız. 0 ~ 99 arası değer girilebilir.

Etiket uzunluk değerini girip **Enter**

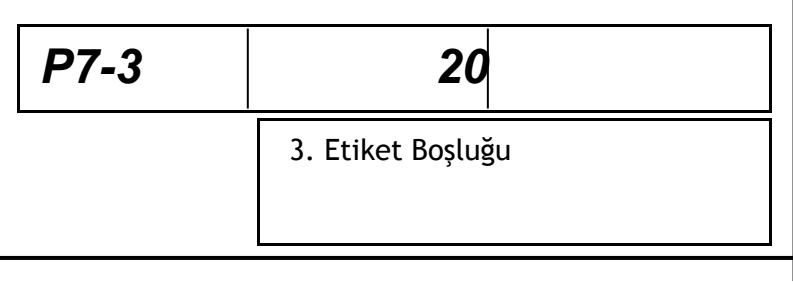

## **7-4 Çıktı Sensörü Seçeneği Enter** tuşuna basınız.

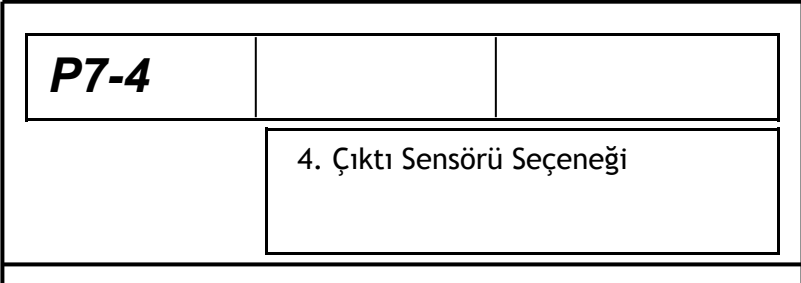

Seçeneği girip **Enter** tuşuna basınız.

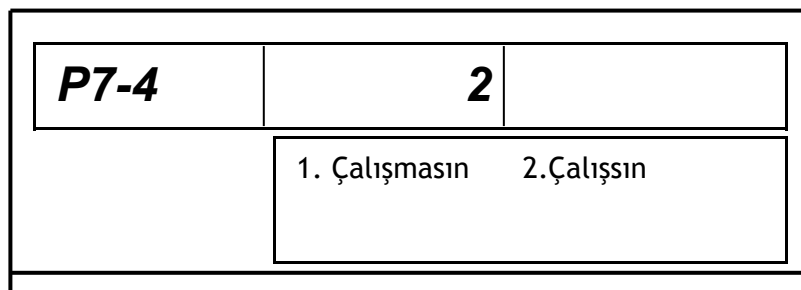

# **7-5 Kaydırma Değeri Ayarı**

 **Enter** tuşuna basınız.

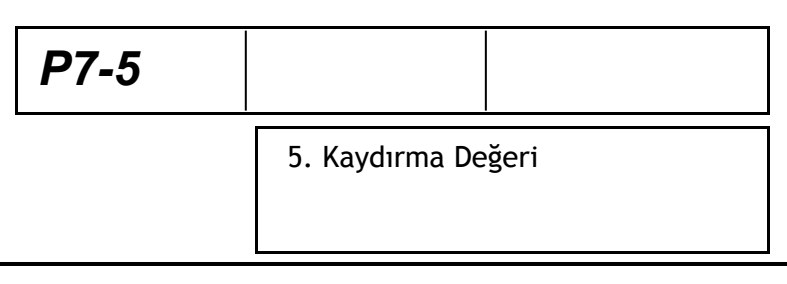

# Kaydırma değerini girip **Enter**

tuşuna basınız. 0 ~ 99 arası değerler girilebilir.

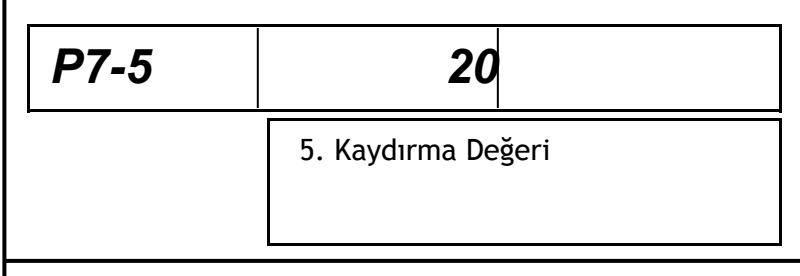

**7-6 Boşluk sınırı değeri**

 **Enter** tuşuna basınız.

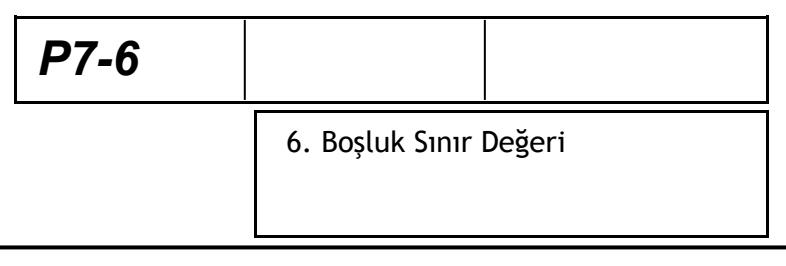

Sınır değeri girip **Enter** tuşuna basınız.

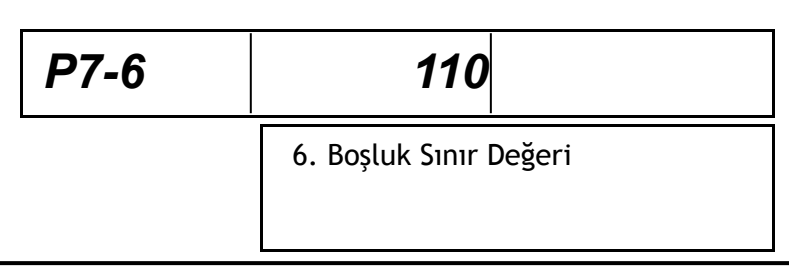

# **7-7 Çıktı Sensörü ayarı**

 **Enter** tuşuna basınız.

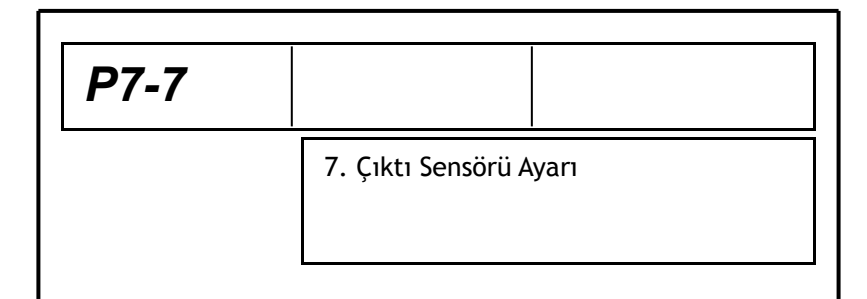

Çıktı sensörü sınır değerini girip **Enter** tuşuna basınız.. 0 ~ 99 arası değer girilebilir.

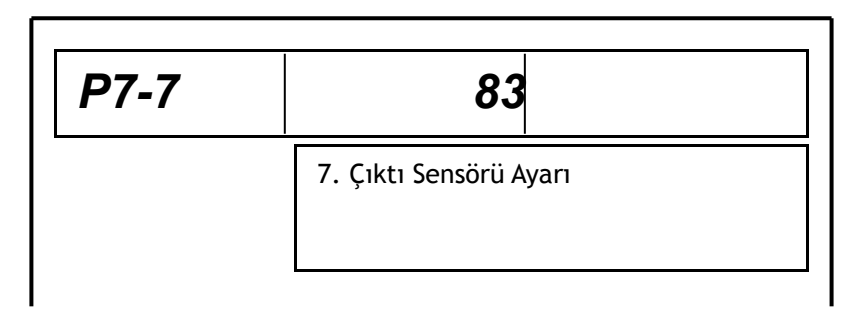

### **7-8 Etiket Format Seçeneği Enter** tuşuna basınz

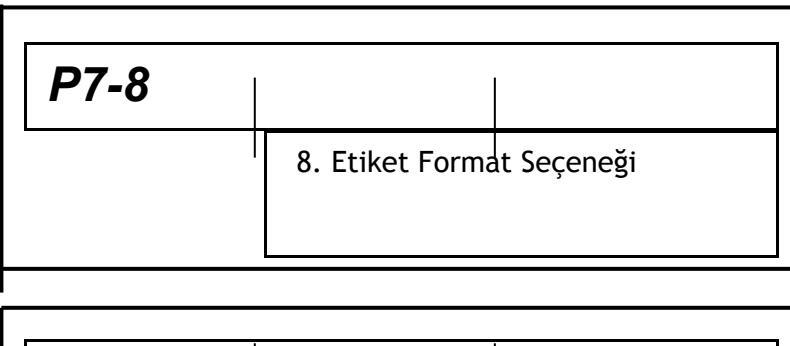

 Etiket format seçeneğini girip **Enter** tuşuna basınız. Etiket format çeşitlerinden uygun olanını seçmek için etiket seçeneklerine bakınız.

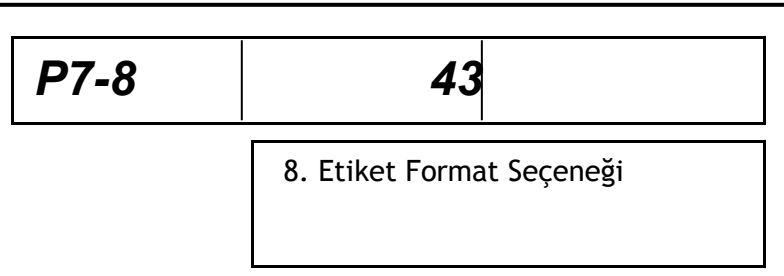

**7-9 Yazdırma Bilgileri**

**Enter** tuşuna basınız.

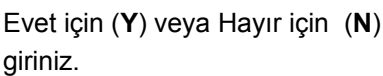

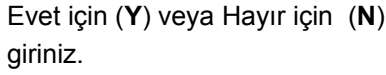

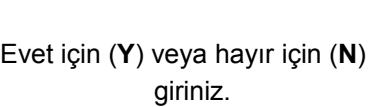

*P7-9-2* 2. Raf Ömrü : [Y]

1. Üretim Tarihi : [Y]

9. Etiket Bilgileri Seçeneği

Evet için (**Y**) Hayır için (**N**) giriniz.

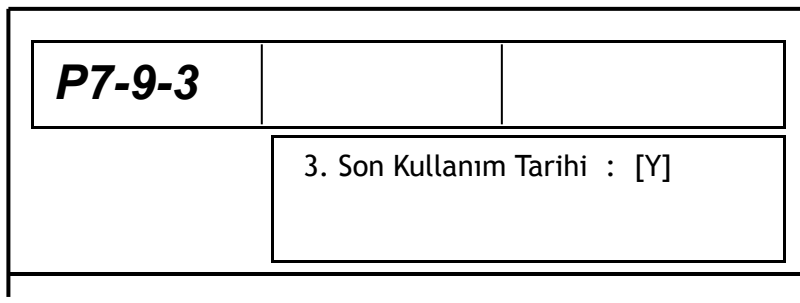

*P7-9-1*

*P7-9*

Evet için (**Y**) Hayır için (**N**) giriniz.

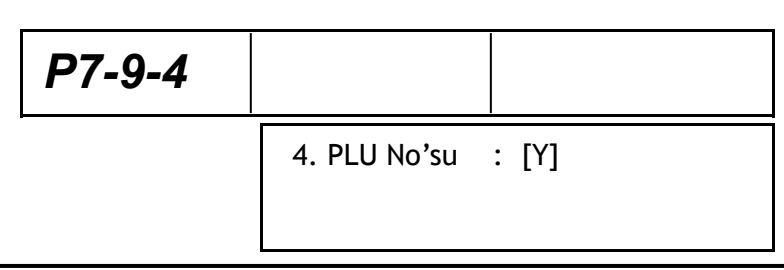

Evet için (**Y**) Hayır için (**N**) giriniz.

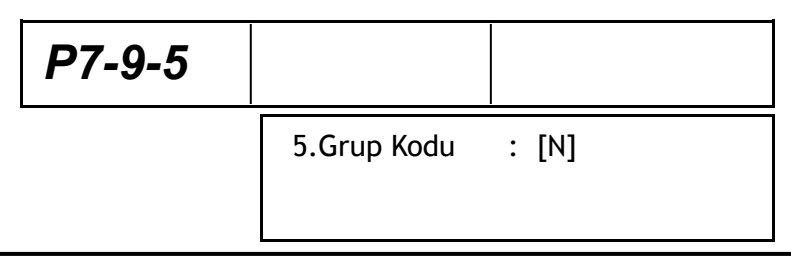

Evet için (**Y**) Hayır için (**N**) giriniz.

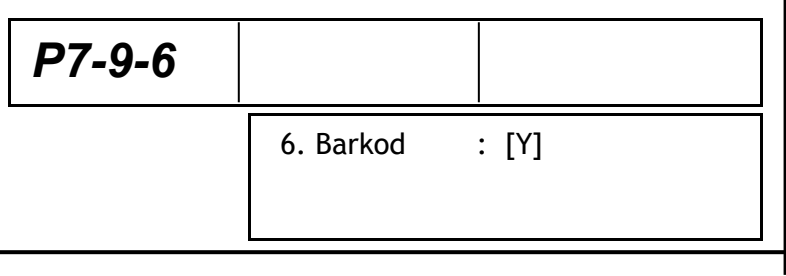

Evet için (**Y**) Hayır için (**N**) giriniz.

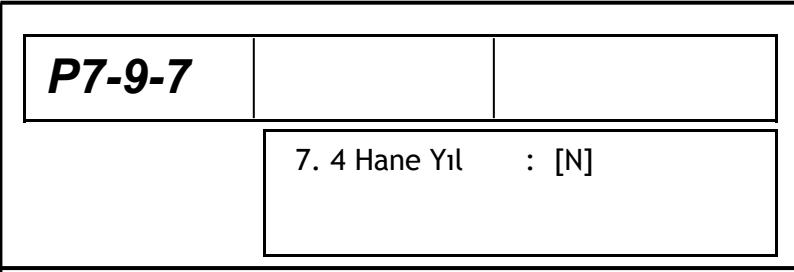

 $0 - 1 - 2$  giriniz.

**0** : Market adı yazmasın.

**1** : Tek satır market adı yazsın

**2** : İki satır market adı yazsın.

 $1 - 2$  giriniz.

**1** : Tek satır ürün adı yazsın.

**2** : İki satır ürün adı yazsın.

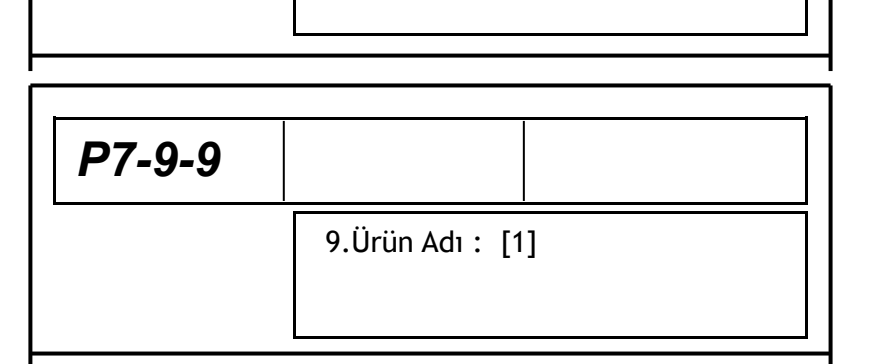

8. Market Adı : [1]

*P7-9-8*

Evet için (**Y**) Hayır için (**N**) giriniz.

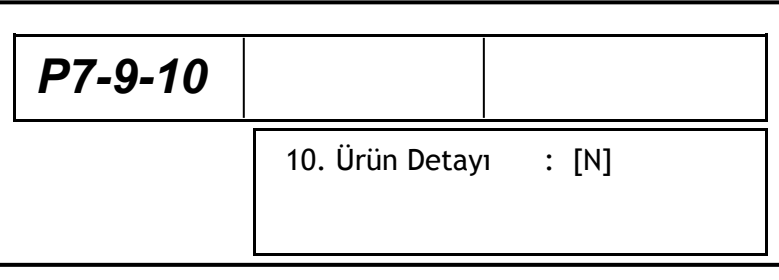

Evet için (**Y**) Hayır için (**N**) giriniz.

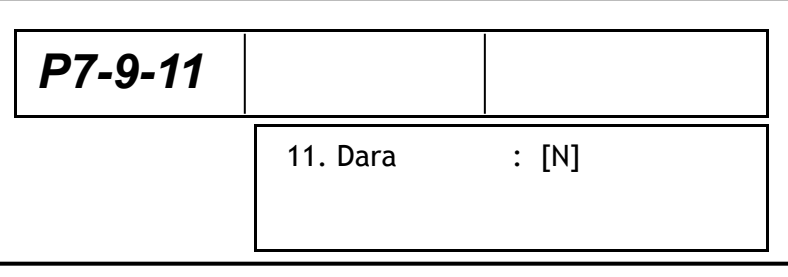

Evet için (**Y**) Hayır içn (**N**) girip  **Enter** tuşuna basınız.

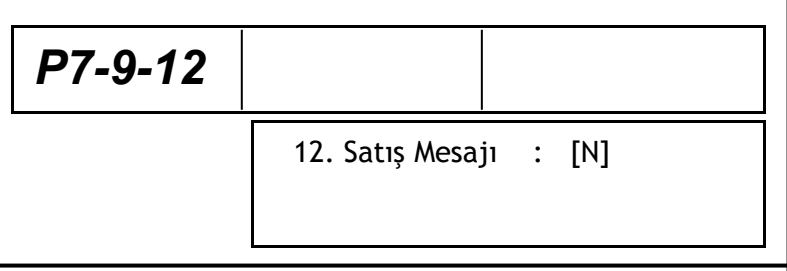

 **7-10 Yazıcı Hızı Seçeneği**

 **Enter** tuşuna basınız.

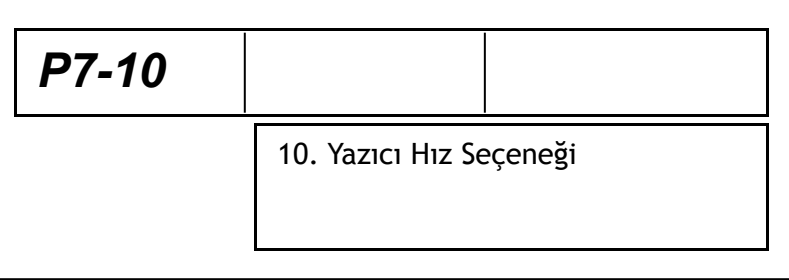

Yazıcı hız seçeneğini giriniz.

 $1 = 60$ mm/sn

 $2 = 80$ mm/sn

3 = 100 mm/sn. girip **Enter** basınız.

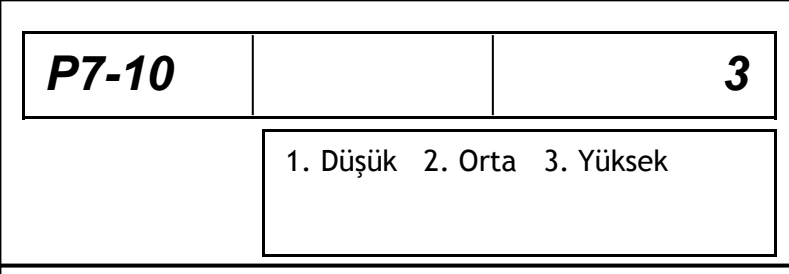

# **7-11 Yazıcı Netlik Ayarı**

0 ~ 400 arası değer girip **Enter** tuşuna basınız. Yüksek değerler yüksek netlik sağlar. Normal hızda normal netlik 45 değeri civarındadır. Çıkış için **ESC** basınız.

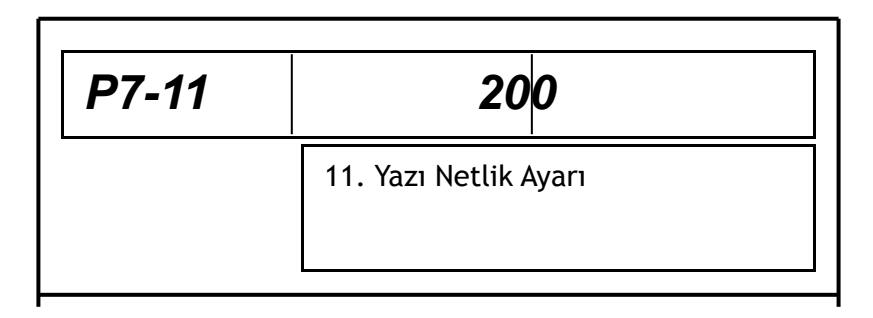

# **8. TEKNİK YARDIM**

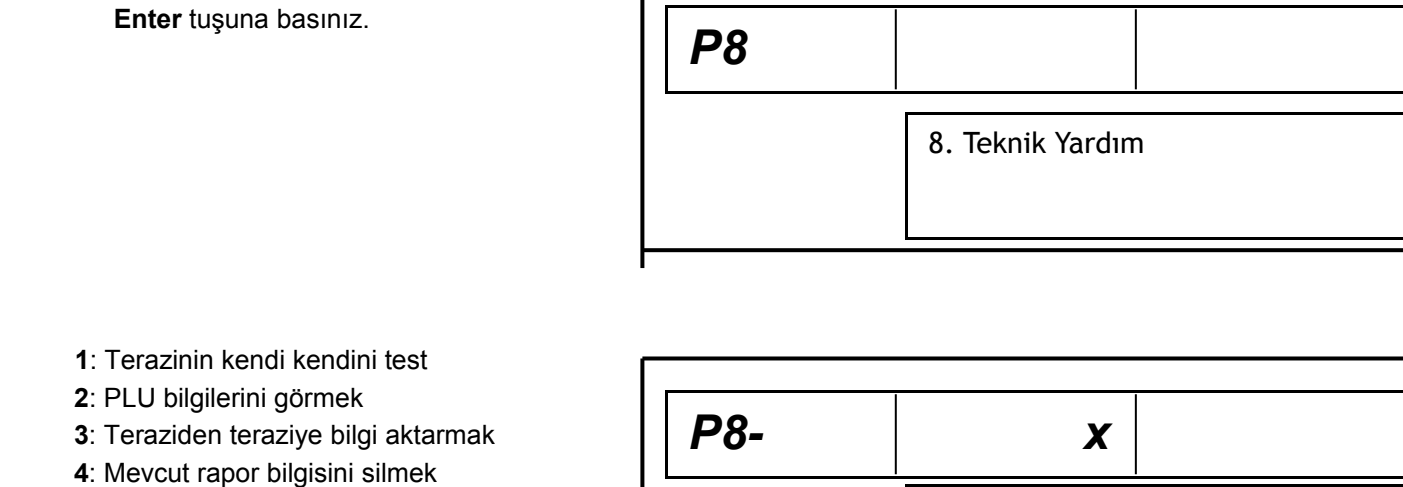

 **7: Mevcut PLU ları silmek**

(Delete PLU No)

için istediğiniz seçeneği girip

**Enter** tuşuna basınız.

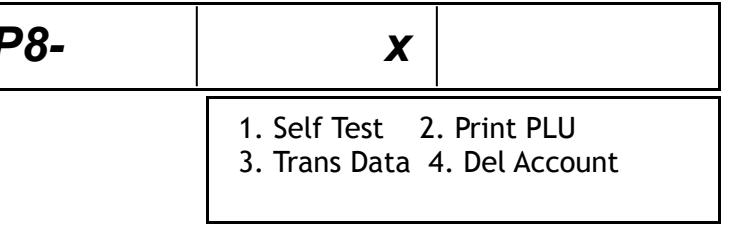

P8 konumunda iken 7 numaralı seçeneği seçip (Delet PLU No) silmek istediğiniz PLU nosunu yazın. PLU nosunu yazdıktan sonar **ENTER** tuşuna basınız. Silme işlemi gerçekleşecektir (Data Delete OK). Çıkış için once **ESC** sonar **SET** tuşuna basınız.

Arıza test menüsü için ↓ tuşuna basınız.

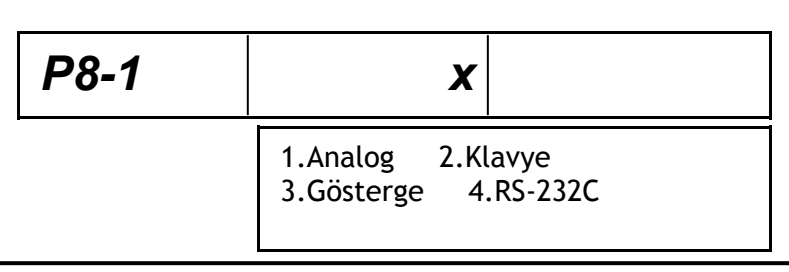

Test no'sunu giriniz veya çıkış için **ESC** tuşuna basınız. *P8-1 x* 5.Yazıcı 6.Sensor Test 7.Sensor Ayarı

### **8-1. Analog Test**

 **1** tuşuna basınız. Analog kart testi yapar. T.Fiyat göstergesi-> Brüt sayım

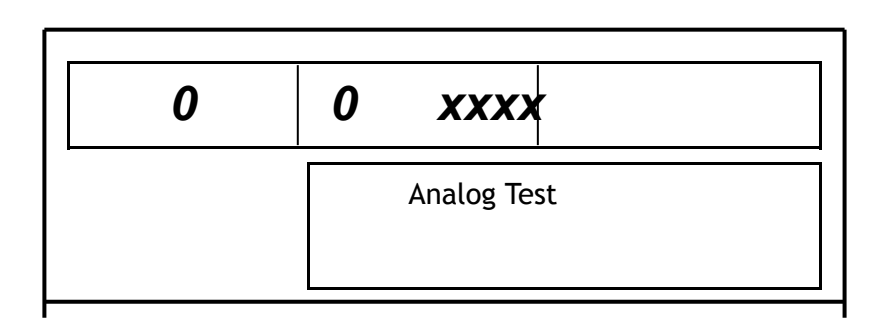

# **8-2 Klavye 2** tuşuna basınız. Tuş kontrol **8-3 Gösterge 3** tuşuna basınız. Gösterge kontrol **8-4 RS-232C Test 4** tuşuna basınız. RS-232C bağlantısını yapınız Hazır (**Y**) basınız olunca.  **8-5. Yazıcı 5** tuşuna basınız. Klavye Test  *0 0 xxxx* Gösterge Test  *0 0 xxxx* RS-232C Test Ready?  *0 0 xxxx*

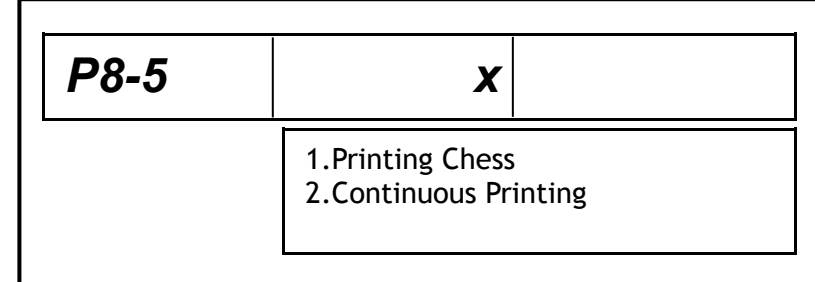

# **8-6 Sensörler**

giriniz.

**6** tuşuna basınız.

 Satranç şekli çıktı için -**1** Devamlı yazı çıktısı için -**2**

# **8-7. Sensör Ayarı**

**7** tuşuna basınız.,

 **Enter** tuşuna basınız., Sensor ayarı otomatik olarak ayarlanacaktır.

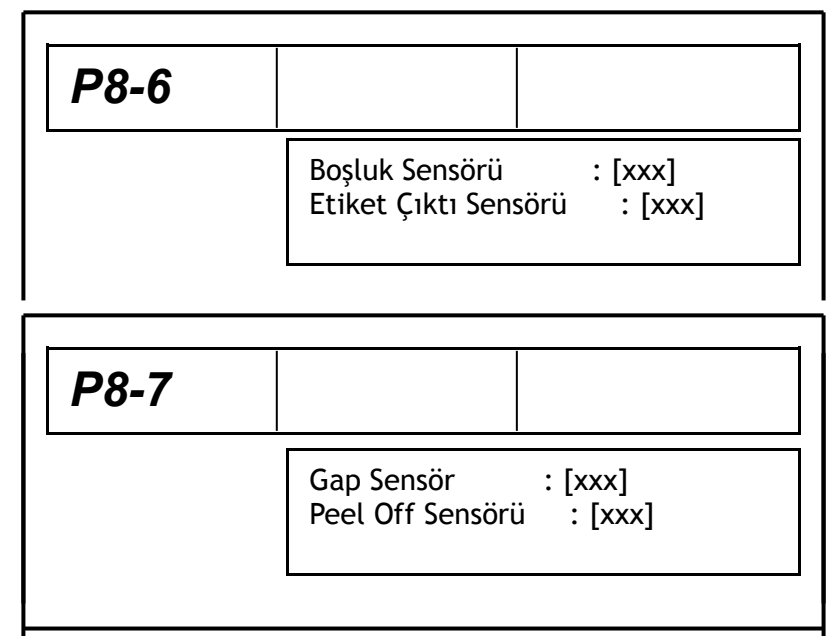

Çıkmak için 3 defa **ESC** ve 1 defa **SET** tuşuna basınız.

# **10. DİĞERLERİ**

# **1) YAZICI RULO KARTUŞU DEĞİŞTİRİLMESİ**

Aşağıdaki işlem sırasını ve Yazıcı Kartuşu üzerindeki işaretlemeleri takip ederek ruloyu yerine takınız.

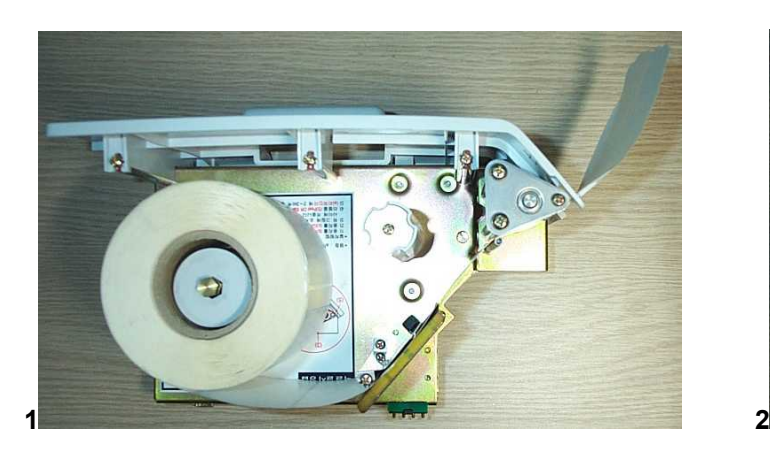

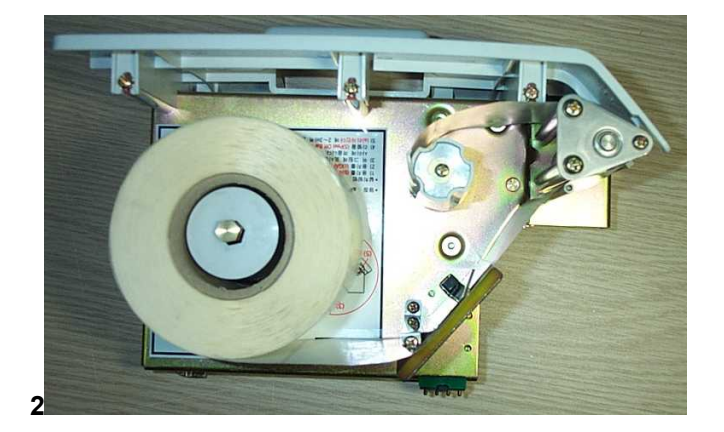

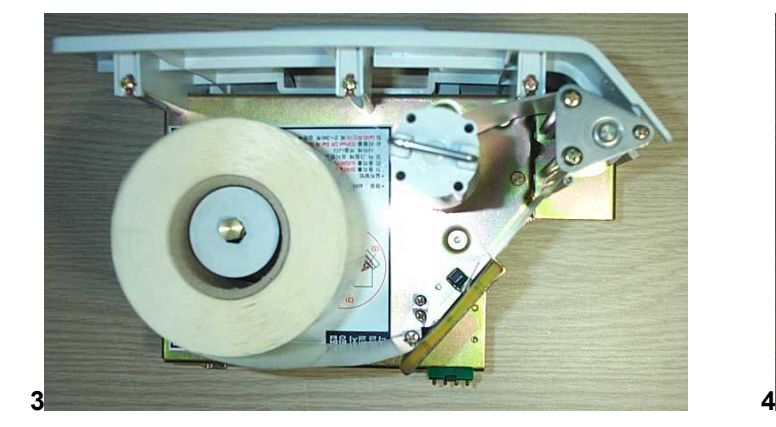

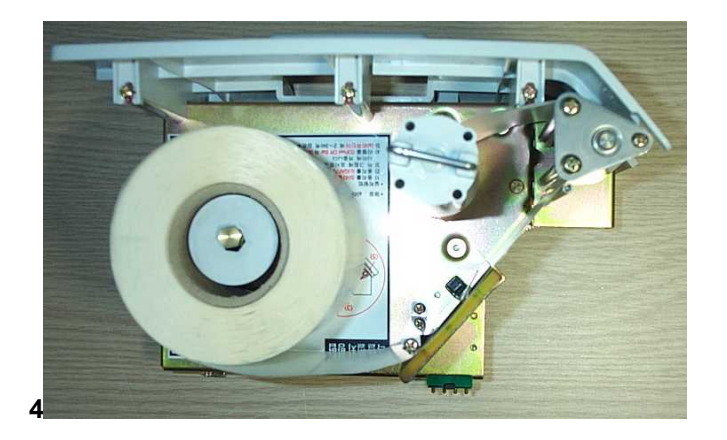

#### 2) **ThERMAL KAFA TEMİZLİĞİ**

Thermal yazıcı kafası dış etkenlere karşı hassas yapıda olup, tahrip veya zedeleyici etkenlere maruz bırakılmamalıdır. Thermal kafanın temizlenmesi gerektiğinde şekildeki gibi yumuşak, nemli pamuk veya bezle dikkatlice silinmelidir. Çizmemeye ve kimyasal solvent kullanmamaya dikkat ediniz.

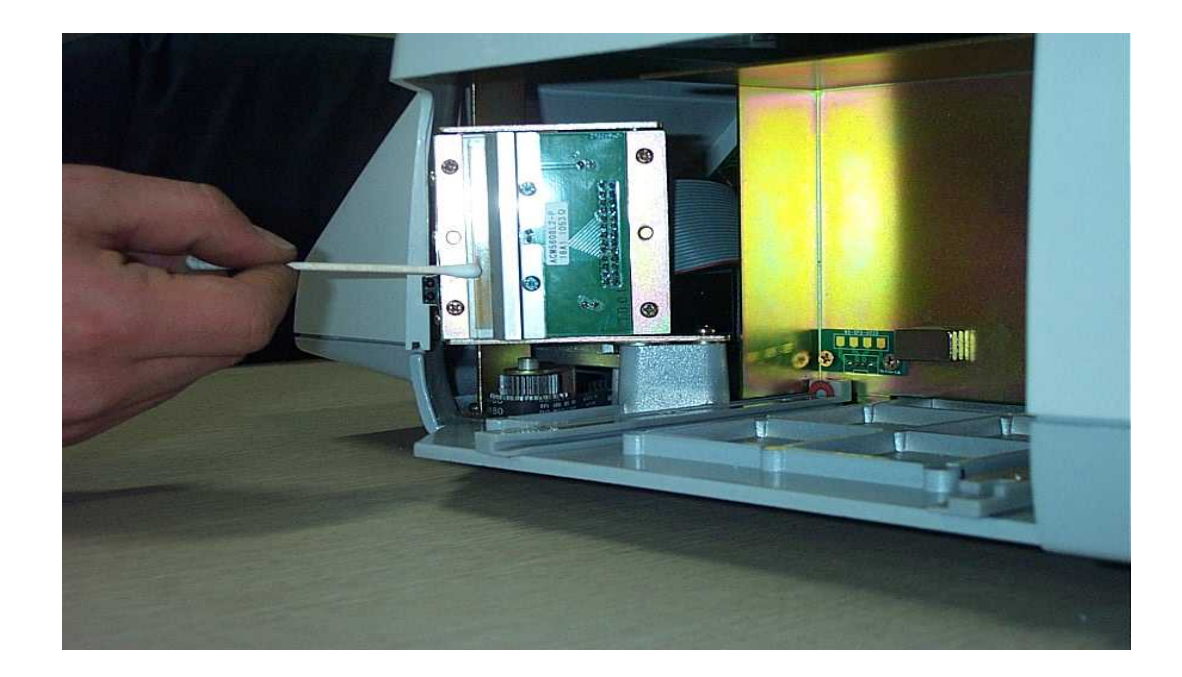

 **Imalatçi Firma :** 

DENSİ ENDÜSTRİYEL TARTI SİSTEMLERİ SAN. TİC. LTD. ŞTİ KİMYA SANAYİCİLERİ ORGANİZE SAN. BÖLGESİ ANALİTİK CAD. NO:42 TUZLA / İSTANBUL TEL: 0216 593 25 85 FAX: 0216 593 25 89 www.densi.com.tr